# FNWC

# RADIOPŘIJÍMAČ S CD PŘEHRÁVAČEM **KDC-W808 KDC-W707 NÁVOD K POUŽITÍ**

**Kenwood Corporation** 

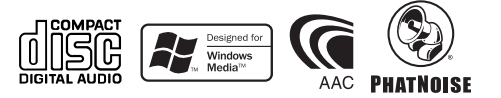

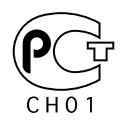

Czech/00 (KEE)

## **Obsah**

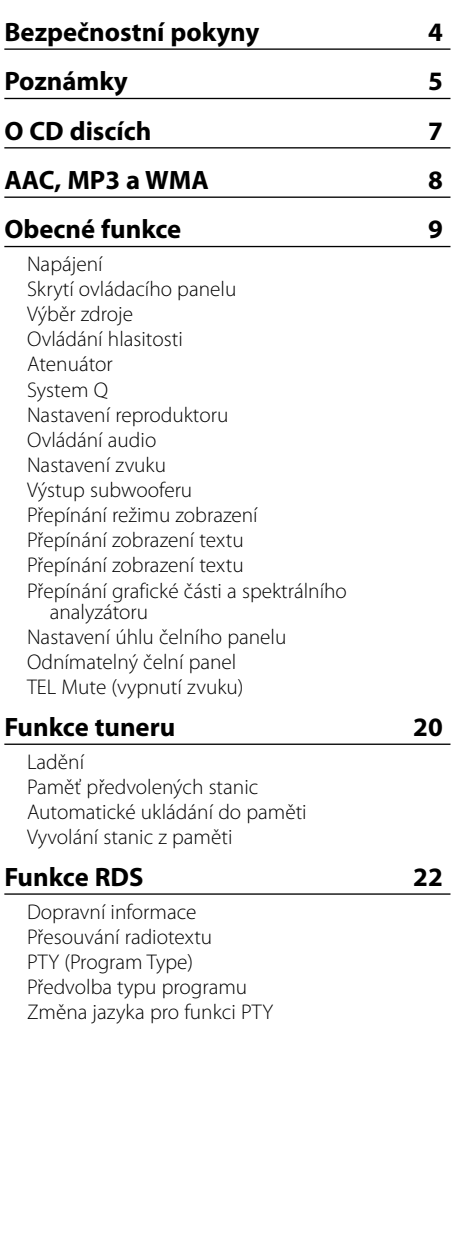

## **Funkce ovládání CD/audio souboru/ externího disku 25**

Přehrávání CD & audio souborů Přehrávání externího disku Rychlé převíjení vpřed a vzad Vyhledávání skladby nebo souboru Vyhledávání disku/Vyhledávání složky Opakování skladby/souboru/disku/složky Přehrávání ukázek skladeb Náhodné přehrávání Náhodné přehrávání zásobníku Náhodné přehrávání disku Výběr složky Přepínání režimu přehrávání Vyhledávání podle písmena Vkládání názvů disků (DNPS) Rolování textu/názvu

## **Systém menu 31**

Systém menu Bezpečnostní kód Tón dotykového senzoru Manuální nastavení hodin Nastavení datumu Režim datumu Synchronizované hodiny Tlumení Nastavení času zakrytí Přepínání výstupu předzesilovače Nastavení vestavěného zesilovače Nastavení systému duální zóny B.M.S. (Bass Management System - systém správy basů) B.M.S. odchylka kmitočtu Ovládání AMP Nastavení vysílání zpráv s časovačem Lokální vyhledávání Režim ladění AF (Alternative Frequency - alternativní kmitočet) Omezení RDS na region (funkce omezení na region) Automatické vyhledávání TP Monofonní příjem Ovládání externího displeje Nastavení přídavného vstupu displeje a pojmenování disku Rolování textu Nastavení vestavného přídavného vstupu Časovač vypnutí V pohotovostním režimu Hlasový index Zobrazení verze ACDrive firmwaru

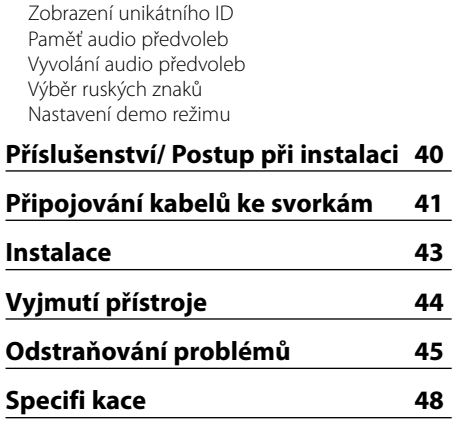

The "AAC" logo is trademark of Dolby Laboratories.

## 2**VÝSTRAHA**

## **Abyste předešli úrazu nebo vzniku požáru, dodržujte následující pokyny:**

• Aby nedošlo ke zkratu, nevkládejte do přístroje ani v něm nenechávejte kovové předměty (např. mince nebo kovové nářadí).

## 2**UPOZORNĚNÍ**

## **Dodržováním následujících pokynů předejdete poškození přístroje:**

- Ujistěte se, že přístroj připojujete na napájení 12 V DC s uzemněným záporným pólem.
- Přístroj neinstalujte na místa vystavená přímému slunečnímu záření, vysokým teplotám nebo nadměrné vlhkosti. Vyhněte se i místům, kde by se do přístroje mohla dostat voda, nebo místům prašným.
- Nenechávejte čelní panel nebo pouzdro na čelní panel na místech vystavených přímému slunci nebo příliš vysokým teplotám a vlhkosti. Vyhněte se i místům, kde by se do přístroje mohla dostat voda, nebo místům prašným.
- Aby nedošlo ke zhoršení kvality, nedotýkejte se konektorů zařízení nebo čelního panelu.
- Čelní panel nevystavujte silným nárazům, jedná se o součást přesného zařízení.
- Při výměně pojistky používejte pouze pojistky předepsaných hodnot. Použití pojistky s jinými hodnotami může způsobit selhání přístroje.
- Dbejte, aby na odklopený panel nebo jeho součásti nepůsobila nadměrná síla. Mohlo by dojít k jeho poškození nebo selhání.
- K instalaci nepoužívejte jiné šrouby než dodávané. Použití nesprávných šroubů může přístroj poškodit.

## **Panel nasaďte, až když sedíte v autě**

Po odstranění panelu se objeví pojistka panelu. Proto musí být panel během řízení nasazený.

## **Nevkládejte CD o průměru 8 cm (3")**

Při použití kompaktních disků o průměru 8 cm (3") s adaptérem se může adaptér z disku uvolnit a přístroj poškodit.

## **CD přehrávače/měniče připojené k této jednotce**

K této jednotce lze připojit CD přehrávače/měniče Kenwood uvedené na trh v roce 1998 a později. Viz také příslušný katalog, nebo konzultujte prodejce produktů Kenwood, který vám poskytne informace o modelech CD přehrávačů/měničů, které lze připojit.

Nezapomeňte, že kterýkoliv CD přehrávač/měnič, uvedený na trh v roce 1997 nebo dříve a měnič CD vyrobený jinými výrobci, nelze k této jednotce připojit.

Nepodporovaná spojení mohou vést k poškození jednotky.

Nastavte přepínač "O-N" do polohy "N" pro použitelné měniče disků/CD přehrávače Kenwood. Funkce, které lze použít, a informace, které lze zobrazit, se budou lišit v závislosti na modelech, které připojujete.

# ∕Ւ

• Nesprávným propojením přístroje s CD měničem může dojít k poškození obou přístrojů.

## **Zamlžení optiky**

Po zapnutí vytápění vozidla se v chladném počasí může stát, že se optika CD přehrávače v přístroji orosí nebo zamlží. Tento stav se nazývá zamlžení optiky a CD pak přehrávat nelze. V takové situaci disk vyjměte a vyčkejte, až se zamlžení postupně odpaří. Pokud přístroj nezačne fungovat ani po delším čase, obraťte se na prodejce Kenwood.

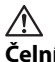

## **Čelní panel**

• Používejte přiložený nebo doporučený čelní panel. Používání čelního panelu jiného než předepsaného může způsobit selhání přístroje.

# **Poznámky**

- Jestliže při instalaci přístroje nastanou obtíže, obraťte se na prodejce Kenwood.
- Jestliže zařízení selže, stiskněte tlačítko RESET. Přístroj se po stisku tlačítka RESET vrátí k továrnímu nastavení.
- Pokud váš automatický měnič CD nefunguje správně, stiskněte tlačítko obnovení (reset). Měl by se obnovit běžný provoz.

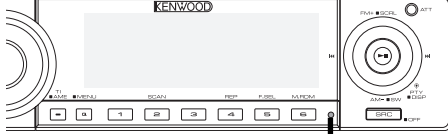

Tlačítko obnovení (Reset)

- Znaky, které mohou zobrazeny podle ISO 8859-1.
- Mohou být zobrazeny znaky odpovídající znakové sadě ISO 8859-5 nebo ISO 8859-1. Viz <Výběr ruských znaků> (viz str. 39). (Ruská prodejní oblast přístroje KDC-W707)
- Na některých místech této příručky jsou popsány rozsvícené indikátory; indikátor ale svítí pouze při následujícím nastavení. Když je vybrán indikátor jak je zmíněno v části

<Přepínání zobrazení textu> (viz str. 15)

• Zobrazení displeje a panelu v tomto návodu slouží jako příklad pro ujasnění výkladu použití ovládání. Zobrazení na displeji na těchto ilustracích se proto může lišit od zobrazení na skutečném zařízení a některé ilustrace znázorňují momenty, které v reálném provozu nemohou nastat.

## **Čištění jednotky**

Jestliže je čelní panel znečištěn, otřete jej měkkou suchou látkou.

Při silném znečištění lze použít látku navlhčenou neutrálním čistidlem a po vyčištění zbytky čistidla důkladně otřít.

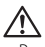

• Použití spreje přímo na přístroj může mít vliv na mechanické díly. Čištění čelního panelu hrubou látkou nebo čistidly na bázi ředidel nebo alkoholu může poškodit povrch panelu nebo smazat popisy.

## **Čištění konektorů čelního panelu**

Pokud dojde ke znečištění konektorů na zařízení nebo čelním panelu, otřete je suchou, měkkou látkou.

## **Před prvním použitím přehrávače**

Tento přehrávač je z výroby nastaven na demo režim.

Před prvním použitím této jednotky zrušte <Nastavení demo režimu> (viz str. 39).

## **Ovládání DAB tuneru**

Způsob ovládání DAB tuneru naleznete v části A v návodu k použití DAB tuneru KTC-9090DAB (doplňkové příslušenství).

Následující způsoby ovládání funkcí tohoto zařízení se mohou lišit od těch uvedených v návodu k použití; proto vyhledejte následující doplňující pokyny.

## **<Zadání do automatické paměti>**

- 1. Zvolte předvolbu stanice pro Auto Ensemble Memory Entry.
- 2. Stiskněte tlačítko [AME] alespoň po dobu 2 vteřin.

Otevřete Auto Ensemble Memory Entry. Jakmile dokončíte zadávání do paměti, zobrazí se číslo tlačítka a přiřazené jméno předvolby.

#### **<Vyhledávání podle typu programu a jazyka> a <Zobrazení jazyků> v <Funkce typu programu (PTY)>**

Při stejném úkonu stiskněte tlačítko [DISP], stiskněte tlačítko [TI].

## **Počítačová aplikace "Media Manager" součást příslušenství KDC-W808**

- "Media Manager" je nahrán na CD-ROM disku přiloženém u tohoto přehrávače.
- Postup instalace aplikace "Media Manager" naleznete v přiloženém instalačním návodu.
- Způsob používání aplikace "Media Manager" naleznete v návodu k obsluze nahraném na instalačním disku CD-ROM.
- Tento přehrávač umí přehrávat CD disky (dále nazývané "ACDrive disky") vytvořené pomocí softwaru "Media Manager".
- Aktualizované informace o aplikaci "Media Manager" naleznete na následujících stránkách. http://www.kenwood.mediamanager.jp
- Informace o funkci a ovládání softwaru "Media Manager" vám poskytne společnost Kenwood.
- "Media Manager" je výrobek společnosti PhatNoise.

## **Značení výrobků používajících laserové záření (Nemusí platit ve všech zemích)**

# **CLASS 1 LASER PRODUCT**

Tento štítek je přilepen na šasi/krytu přístroje a oznamuje, že laser použitý v zařízení je zařazen do třídy 1. To znamená, že je v přístroji použito laserové záření nízkého výkonu. Vně přístroje se nebezpečné záření nevyskytuje.

Toto zařízení není výrobcem instalováno do vozidla při výrobě, ani profesionálním dovozcem vozidel do členských států EU.

## **Manipulace s CD disky**

• Nedotýkejte se nahrané strany disku.

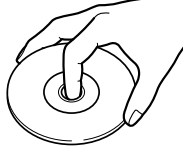

- CD-R a CD-RW disky jsou snáze poškoditelné než běžné hudební CD disky. CD-R nebo CD-RW disky použijte až po přečtení instrukcí na obalu atd.
- Na CD disk nelepte žádné lepicí pásky. Ani žádné polepené disky nepoužívejte.

## **Použití nového CD disku**

Pokud má střed disku nebo jeho okrajová část nějaké otřepy, použijte disk až po odstranění otřepů např. kuličkovým perem.

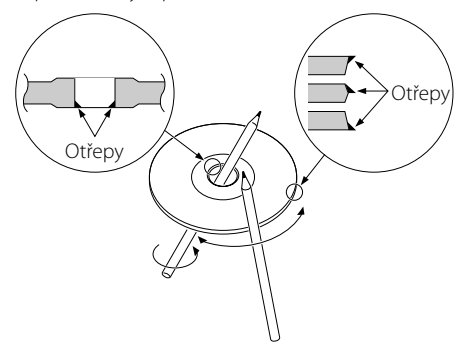

## **Příslušenství CD**

Nepoužívejte žádné pomocné CD doplňky.

## **Čištění CD disků**

Disk čistěte od středu k jeho okraji.

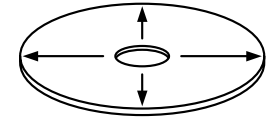

## **Vyjímání CD disků**

CD disk vyjímejte vodorovným pohybem.

## **CD disky, které nesmí být použity**

• Nesmí být použity jiné než kruhové disky.

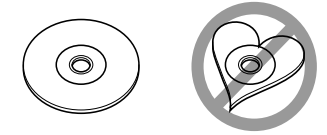

- CD disky, které mají nahranou stranu obarvenou nebo jinak znečištěnou, nesmí být použity.
- Tato jednotka dokáže přehrávat pouze CD s

e **156 156 156**<br>Jednotka nemusí být schopna správně přehrávat disky, které nemají tuto značku.

• CD-R nebo CD-RW disk, který nebyl uzavřený, nemůže být přehrán. (O uzavírání disku se informujte v návodu vašeho CD-R/CD-RW softwaru a v instrukčním manuálu vašeho zapisovacího zařízení.)

## **Ukládání CD disků**

- Nenechávejte disky na přímém slunečním světle (na sedadle nebo palubní desce atd.) a při vysokých teplotách.
- Disky uchovávejte vždy v obalech.

# **AAC, MP3 a WMA**

Přehrávatelné AAC/MP3/WMA soubory (dále jen audio soubory) a formát média mají následující omezení. Audio soubor, který neodpovídá specifikaci, nemusí být přehrán normálně nebo se nemusí správně zobrazit názvy souborů a složek.

- Audio souboru přiřaďte správnou koncovku (AAC: ".M4A", MP3: ".MP3", WMA: ".WMA")
- Nepřiřazujte tuto koncovku jiným než audio souborům. Pokud tak učiníte, bude přehrán soubor, který není audio soubor a bude reprodukován hlasitý zvuk a mohou se tak poškodit reproduktory.
- Nelze přehrávat soubory chráněné proti kopírování.

## **Přehrávatelné AAC soubory**

• Soubor ".m4a" je kódován ve formátu AAC-LC. Podrobnosti naleznete na stránkách http://www. kenwood.mediamanager.jp.

## **Přehrávatelné MP3 soubory**

- MPEG 1/2 Audio Layer 3
- Rychlost přenosu dat: 8-320 kb/s
- Vzorkovací frekvence KDC-W808: 16/ 22,05/ 24/ 32/ 44,1/ 48 kHz KDC-W707: 8/ 11,025/ 12/ 16/ 22,05/ 24/ 32/ 44,1/ 48 kHz

## **Přehrávatelné WMA soubory**

- Soubory v souladu s Windows Media Audio (kromě souborů pro Windows Media Player 9 nebo po kterých se aplikují nové funkce)
- Rychlost přenosu dat: 48-192 kb/s
- Vzorkovací frekvence: 32/ 44,1/ 48 kHz

## **Přehrávatelná média**

• CD-ROM, CD-R, CD-RW

## (⊞)

- Nelze používat CD-RW s rychlým formátem.
- Při jednorázovém nahrávání na médium do jeho plné kapacity musí být zapisovací software nastaven na "Disc at once".

## **Přehrávatelný formát disku**

- ISO 9660 Level 1/2
- Joliet
- Romeo
- Dlouhý název souboru.

## **Maximální počet znaků pro tento přehrávač**

Název souboru/složky: KDC-W808: 128 znaků KDC-W707: 64 znaků

MP3 ID3 tag/vlastnost obsahu WMA: 30 znaků Informace o AAC skladbě (pouze KDC-W808): 60 znaků

# (⊞)

- Názvem souboru/složky se rozumí počet znaků včetně koncovky.
- MP3 ID3 tag může zobrazit pouze tag Ver1.X. (pouze KDC-W707)
- Nelze zobrazit AAC ID3 tag.

## **Omezení struktury souboru a složky**

- Maximální počet úrovní adresářů: 8
- Maximální počet složek: 100
- Maximální počet souborů v jedné složce: KDC-W808: 4096, KDC-W707: 255

## **Pořadí přehrávání audio souborů**

Audio soubory jsou přehrávány v pořadí, ve kterém byly zaznamenány. Pořadí přehrávání sklateb lze nastavit přidáním čísel "01" až "99" na začátek jména souboru.

## **Příklad**

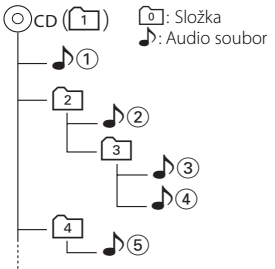

**• Pořadí přehrávání**

Pořadí přehrávání po přehrání  $\rho$ (1).  $\rightarrow$   $\rho$ (2),  $\rho$ (3),  $\mathcal{D}(\mathcal{A})$ ,  $\mathcal{D}(\mathcal{B})$ ...

**• Vyhledávání souboru**

Vyhledávání souboru směrem dopředu během přehrávání "D.3).

- Přepněte ovladač na [▶▶] ➡ ♪4
- **Vyhledávání složky**

Vyhledávání složky směrem dopředu během přehrávání  $\rho$ 2.

Přepněte ovladač na [FM]  $\rightarrow$  3, 4...

**• Výběr složky**

Pokud máte nastavený adresář (47. přeskočte na stejné úrovni do složky pomocí výběru složky. Přepněte ovladač na [144] → 2

Pokud máte nastavený adresář [3], zvyšte úroveň pomocí výběru složky.

Přepněte ovladač na [AM] → [2]

**8** |Česky

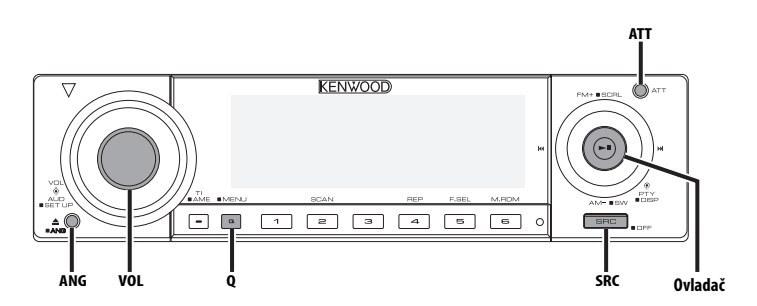

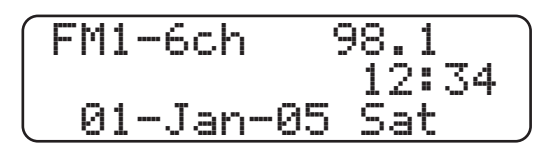

## **Napájení**

## **Zapnutí napájení**

**Zapněte zapalování automobilu.** Panel se odkryje.

#### **Vypnutí napájení**

**Vypněte zapalování vozu nebo stiskněte tlačítko [SRC] na dobu alespoň 1 sekundy.** Panel se zakryje.

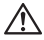

• S čelním panelem nemanipulujte silou. Zařízení by se mohlo poškodit.

## **Skrytí ovládacího panelu**

Brání neautorizovanému servisu audio zařízení během servisních prohlídek a oprav vašeho vozu atd.

#### **Skrytí ovládacího panelu Stiskněte tlačítko [SRC] na dobu alespoň 1 sekundy.**

Po uplynutí nastaveného času v režimu <Nastavení času zakrytí> (viz str. 33) se čelní panel opět zaklopí a vypne se napájení

## **Odkrytí ovládacího panelu Stiskněte levou dolní část panelu.**

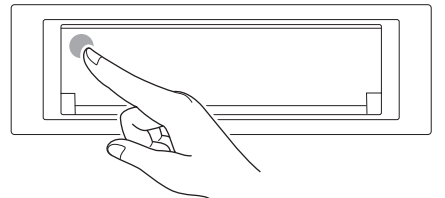

Panel se otevře a zařízení je možno používat.

## **Výběr zdroje**

## **Stiskněte tlačítko [SRC].**

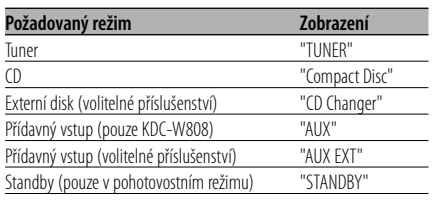

## 33

• Po uplynutí 20ti minut v režimu Standby toto zařízení automaticky vypne napájení, aby tak šetřila baterii automobilu.

Doba vypnutí může být nastavena v kapitole <Časovač vypnutí> (viz str. 37).

## **Ovládání hlasitosti**

#### **Zesílení hlasitosti**

**Otočte regulátorem [VOL] ve směru hodinových ručiček.**

## **Ztlumení hlasitosti**

**Otočte regulátorem [VOL] proti směru hodinových ručiček.**

## **Atenuátor**

Rychlé ztlumení hlasitosti.

## **Stiskněte tlačítko [ATT].**

Každým stisknutím tlačítka se atenuátor zapne a vypne. Je-li funkce zapnutá, zobrazí se "ATT ON".

## **System Q**

Nastavení nejlepšího zvuku pro různé hudební styly.

- **1 Zvolte zdroj, který chcete nastavit Stiskněte tlačítko [SRC].**
- **2 Zvolte typ zvuku Stiskněte tlačítko [Q].**

Při každém stisknutí tlačítka je aktivováno nastavení zvuku.

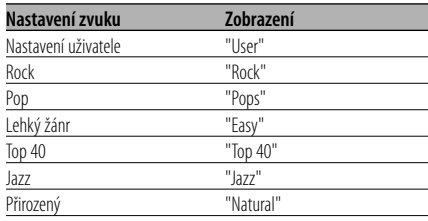

- Nastavení uživatele: Hodnoty nastavené v režimu <Ovládání audio> (viz str. 11).
- Každé nastavení hodnot je obměňováno v režimu <Nastavení reproduktoru> (viz str. 10). Nejdříve zvolte typ reproduktoru pomocí Nastavení reproduktoru.

## **Nastavení reproduktoru**

Jemné ladění, aby hodnota System Q byla při nastavování typu reproduktoru optimální.

## **1 Aktivujte Standby**

**Stiskněte tlačítko [SRC].** Zvolte zobrazení "STANDBY".

**2 Aktivujte režim Nastavení reproduktorů Stiskněte knoflík [VOL].**

#### **3 Zvolte typ reproduktoru Otočte knoflík [VOL].**

Každým otočením knoflíku se nastavení přepíná následujícím způsobem.

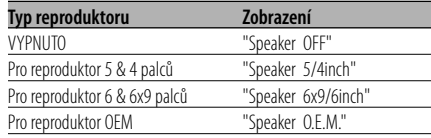

## **4 Ukončete režim Nastavení reproduktorů Stiskněte knoflík [VOL].**

## **Ovládání audio**

- **1 Zvolte zdroj, který chcete upravit Stiskněte tlačítko [SRC].**
- **2 Aktivujte režim Ovládání audio Stiskněte knoflík [VOL].**
- **3 Zvolte funkci Basic audio, kterou chcete upravit**

#### **Stiskněte knoflík [VOL].**

Každým stisknutím knoflíku se položka, kterou nastavujete, přepne následujícím způsobem.

#### **4 Upravte funkci Basic audio Otočte knoflík [VOL].**

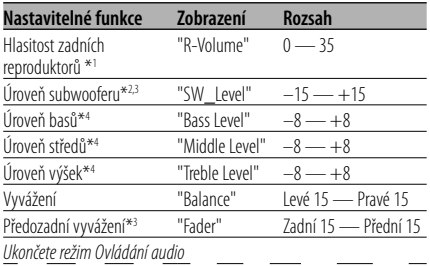

- \*1 Tuto položku můžete ovládat, pokud nastavíte "2Zone" v <Nastavení zvuku> (viz str. 12) na "ON".
- \*2 Tuto položku můžete ovládat, pokud je <Přepínání výstupu předzesilovače> (viz str. 34) nastaveno na "SWPRE:Sub-W". (pouze KDC-W707)
- \*3 Tuto položku můžete ovládat, pokud je <Výstup subwooferu> (viz str. 12) nastaveno na "SW ON".
- \*3 Tuto položku můžete ovládat, pokud nastavíte "2Zone" v <Nastavení zvuku> (viz str. 12) na "OFF".
- \*4 Tyto položky můžete podrobněji nastavit následujícími způsoby. (Funkce modelu KDC-W808)
- \*4 Paměť zdrojového tónu: Nastavená hodnota pro zdroj je uložena do paměti. (včetně položky Detail nastavení zvuku)

## **5 Ukončete režim Ovládání audio Stiskněte libovolné tlačítko.**

Stiskněte libovolné tlačítko kromě ovladače [VOL] a tlačítka [ATT]/[ANG].

## **Upravte detaily ovládání zvuku**

- **1 Zvolte funkci audio, kterou chcete upravit** Podle výše uvedených kroků 1 — 3 zvolte položku, jejíž detaily chcete upravit, z položek označených \*4 .
- **2 Aktivujte režim nastavení detailů ovládání zvuku**

Stiskněte knoflík [VOL] alespoň na 1 sekundu.

**3 Zvolte funkci Detail audio, kterou chcete upravit**

#### Stiskněte knoflík [VOL].

Každým stisknutím knoflíku se položka, kterou nastavujete, přepne následujícím způsobem.

**4 Upravte funkci Detail audio** Otočte knoflík [VOL].

#### **Úroveň basů**

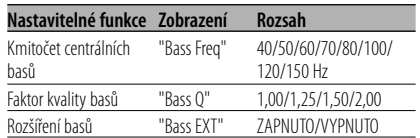

## **Úroveň středů**

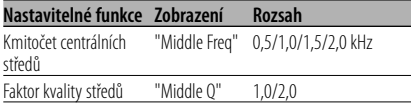

## **Úroveň výšek**

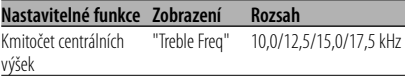

## **5 Ukončete režim nastavení detailů ovládání zvuku**

## Stiskněte knoflík [VOL] alespoň na 1 sekundu. {≕}

- Je-li funkce Rozšíření basů zapnutá, je úroveň nízkých kmitočtů rozšířena o 20%.
- Kdykoliv můžete ukončit režim ovládání zvuku stisknutím libovolného tlačítka, kromě tlačítka [VOL], [ANG] a [ATT].

## **Obecné funkce**

## **Nastavení zvuku**

Nastavení systému ozvučení, jako je křížení sítě.

- **1 Zvolte zdroj, který chcete upravit Stiskněte tlačítko [SRC].**
- **2 Aktivujte režim nastavení zvuku Stiskněte knoflík [VOL] alespoň na 1 sekundu.**
- **3 Zvolte položku nastavení zvuku, kterou chcete upravit Stiskněte knoflík [VOL].**

Každým stisknutím knoflíku se položka, kterou nastavujete, přepne následujícím způsobem.

#### **4 Nastavte položku zvuku Otočte knoflík [VOL].**

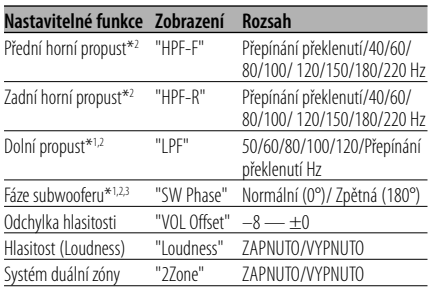

• Odchylka hlasitosti:

 Hlasitost každého zdroje může být nastavena odlišně od základní hlasitosti.

- Hlasitost (Loudness): Vyrovnání basů a výšek při ztlumené hlasitosti.
- \*1 Tuto položku můžete ovládat, pokud je <Přepínání výstupu předzesilovače> (viz str. 34) nastaveno na "SWPRE:Sub-W". (pouze KDC-W707)
- \*1 Tuto položku můžete ovládat, pokud je <Výstup subwooferu> (viz str. 12) nastaveno na "SW ON".
- \*2 Tuto položku můžete ovládat, pokud nastavíte "2Zone" v <Nastavení zvuku> (viz str. 12) na "OFF".
- \*3 Tuto položku lze ovládat, když není dolní propust nastavena na možnost přes.
- Systém duální zóny Hlavní a podřízený zdroj (přídavný vstup) mají přední a zadní kanál oddělené.
	- Kanál podřízeného zdroje se nastavuje pomocí funkce <Nastavení systému duální zóny> (viz str. 34).
	- Hlavní zdroj je zvolen pomocí tlačítka [SRC].
	- Hlasitost předního kanálu se nastavuje pomocí knoflíku [VOL].
- Hlasitost zadního kanálu se nastavuje pomocí <Ovládání audio> (viz str. 11).
- Položka Ovládání zvuku nemá žádný vliv na podřízený zdroj.
- Systém duální zóny může být použit s přídavnými vstupními zdroji uvedenými níže.
	- Interní přídavný vstup (pouze KDC-W808)
	- Doplňkový model CA-C1AX (pouze KDC-W707)
- **5 Ukončete režim nastavení zvuku Stiskněte knoflík [VOL] alespoň na 1 sekundu.**

## **Výstup subwooferu**

#### Přepíná výstup subwooferu mezi zapnuto a vypnuto.

## **Stiskněte tlačítko [AM] na ovladači po dobu alespoň 1 sekundy.**

Každým stiskem tohoto tlačítka se subwoofer zapne a vypne.

Je-li funkce zapnutá, zobrazí se "SW ON".

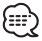

- Tuto funkci můžete ovládat, pokud je <Přepínání výstupu předzesilovače> (viz str. 34) nastaveno na "SWPRE:Sub-W". (pouze KDC-W707)
- Tuto funkci můžete ovládat, pokud nastavíte "2Zone" funkce <Nastavení zvuku> (viz str. 12) na "OFF".

## **Přepínání režimu zobrazení**

Přepínání režimu zobrazení.

- **1 Aktivujte ovládání zobrazení Stiskněte ovladač alespoň na 1 sekundu.** Zobrazí se "Display Control".
- **2 Zvolte režim zobrazení**

## **Stiskněte ovladač.**

Každým přepnutím knoflíku se zobrazení přepíná následujícím způsobem.

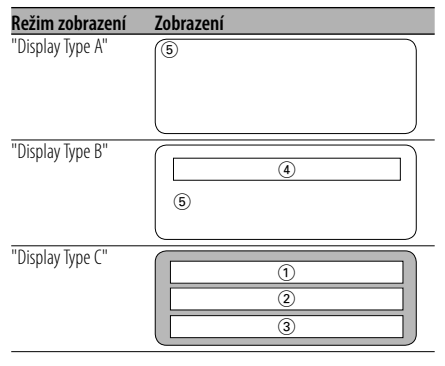

1 Zobrazení textu v horní části

- 2 Prostřední část zobrazení textu
- 3 Zobrazení textu ve spodní části
- 4 Zobrazení textu
- 5 Grafické zobrazení

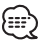

• Podle nastavení režimu zobrazení můžete informace zobrazit buď v horní textové části displeje, spodní textové části displeje, anebo v části měření úrovní. Informace o výběru režimu naleznete na následujících stránkách.

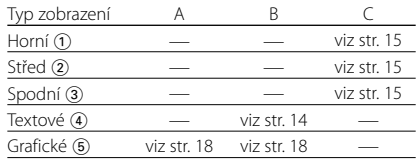

## **3 Ukončete režim nastavení zobrazení Stiskněte ovladač alespoň na 1 sekundu.**

## **Obecné funkce**

## Typ zobrazení B

## **Přepínání zobrazení textu**

Přepínání zobrazení textu.

#### **1 Aktivujte ovládání zobrazení Stiskněte ovladač alespoň na 1 sekundu.** Zobrazí se "Display Control".

- **2 Zvolte typ displeje Stiskněte ovladač.** Zvolte zobrazení "Display Type B".
- **3 Zvolte část zobrazení textu Přepněte ovladač na [FM] nebo [AM].** Vybraná část textového zobrazení bliká.
- **4 Přepněte ovladač na [**4**] nebo [**¢**].** Každým přepnutím knoflíku se zobrazení přepíná následujícím způsobem.

#### **V režimu tuneru**

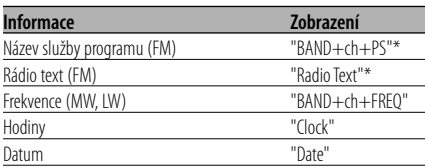

## **V režimu CD a externího disku**

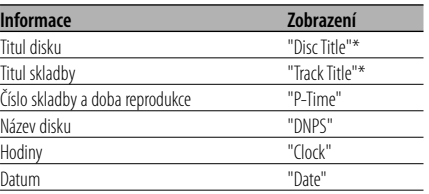

## **V režimu audio souboru**

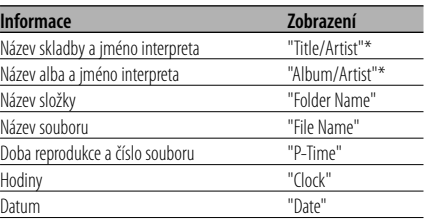

#### **V režimu přídavného vstupu (AUX)**

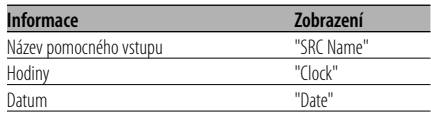

#### **V režimu Standby**

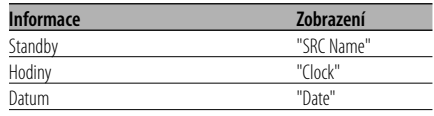

## {≕`

- \* Pokud nelze obsah informace zobrazit, zobrazí se čas přehrávání nebo frekvence.
- Pokud je připojen LX-AMP, zobrazí se v režimu zobrazení LX-AMP položka nastavení.
- Pokud počet skladeb překročí 1000 (pouze KDC-W808), zobrazí se číslo skladby v audio souboru jako poslední 3 číslice.
- V WMA souboru nelze zobrazit název alba. (pouze KDC-W707)
- V AAC souboru nelze zobrazit název skladby, jméno interpreta a název alba. (pouze KDC-W707)

#### **5 Ukončete režim nastavení zobrazení Stiskněte ovladač alespoň na 1 sekundu.**

## Typ zobrazení C

## **Přepínání zobrazení textu**

Přepínání zobrazení textu.

- **1 Aktivujte ovládání zobrazení Stiskněte ovladač alespoň na 1 sekundu.** Zobrazí se "Display Control".
- **2 Zvolte typ displeje Stiskněte ovladač.** Zvolte zobrazení "Display Type C".
- **3 Zvolte část zobrazení textu Přepněte ovladač na [FM] nebo [AM].**

Vybraná část textového zobrazení bliká.

#### **Zvolte text**

**Přepněte ovladač na [**4**] nebo [**¢**].**

Nastavení položek naleznete v následující tabulce.

## **4 Ukončete režim nastavení zobrazení Stiskněte ovladač alespoň na 1 sekundu.** ⊞`

- Nelze zobrazit tu samou informaci v horní, střední i spodní části zobrazení textu. Prázdný displej ale může mít několik voleb.
- Pokud je připojen LX-AMP, zobrazí se v režimu zobrazení LX-AMP položka nastavení.
- Pokud počet skladeb překročí 1000 (pouze KDC-W808), zobrazí se číslo skladby v audio souboru jako poslední 3 číslice.
- V WMA souboru nelze zobrazit název alba. (pouze KDC-W707)
- V AAC souboru nelze zobrazit název skladby, jméno interpreta a název alba. (pouze KDC-W707)

## **Zobrazení textu v horní části displeje**

#### **V režimu tuneru**

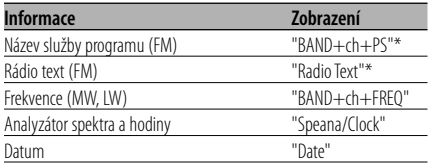

## **Zobrazení frekvence během příjmu názvu stanice nebo frekvence**

#### **Stiskněte tlačítko [SCRL] na dobu alespoň 1 sekundy.**

Místo názvu programu bude na 5 sekund zobrazena frekvence RDS stanice.

#### **V režimu CD a externího disku**

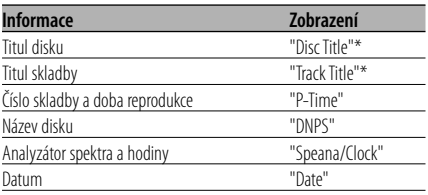

## **V režimu audio souboru**

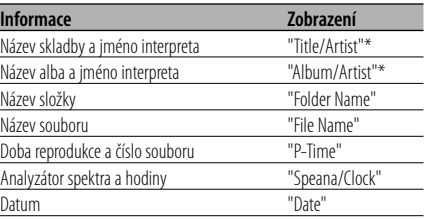

## **V režimu Standby**

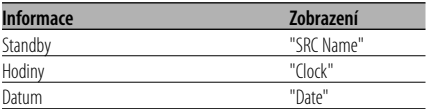

#### **V režimu přídavného vstupu (AUX)**

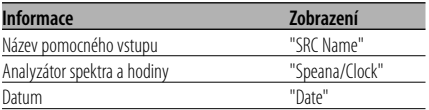

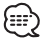

• \* Pokud nelze obsah informace zobrazit, zobrazí se čas přehrávání nebo frekvence.

## **Zobrazení textu ve střední části**

## **V režimu tuneru**

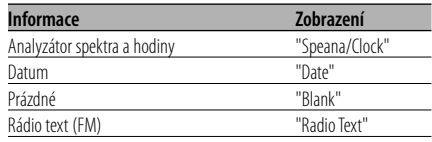

## **V režimu CD a externího disku**

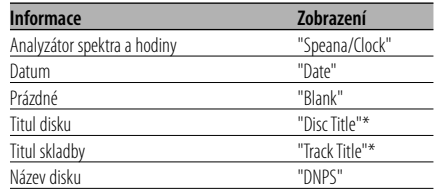

#### **V režimu audio souboru**

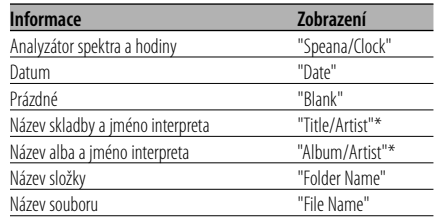

#### **V režimu Standby**

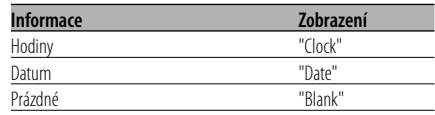

#### **V režimu přídavného vstupu (AUX)**

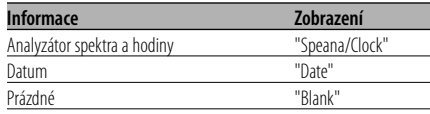

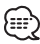

• \* Pokud nelze zobrazit obsah informací, zobrazí se logo společnosti Kenwood.

## **Zobrazení textu v dolní části displeje**

#### **V režimu tuneru**

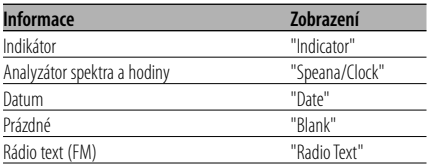

#### **V režimu CD a externího disku**

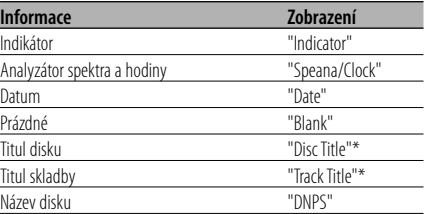

#### **V režimu audio souboru**

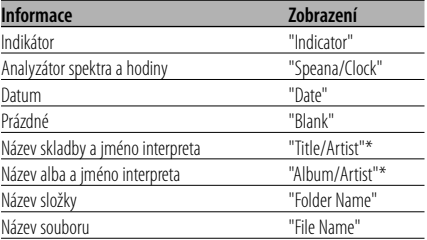

## **V režimu Standby**

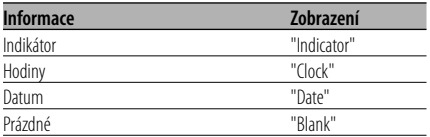

## **V režimu přídavného vstupu (AUX)**

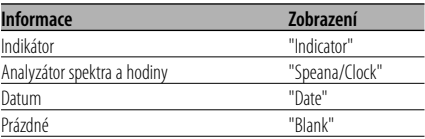

• \* Pokud nelze zobrazit obsah informací, zobrazí se indikátor.

## Typ zobrazení A / Typ zobrazení B **Přepínání grafické části a**

# **spektrálního analyzátoru**

Přepínání zobrazení grafického displeje a spektrálního analyzátoru.

#### **1 Aktivujte ovládání zobrazení Stiskněte ovladač alespoň na 1 sekundu.** Zobrazí se "Display Control".

- **2 Zvolte typ displeje Stiskněte ovladač.** Zvolte zobrazení "Display Type A"/ "Display Type
- **3 Zvolte grafický displej nebo spektrální analyzátor (pouze "Display Type B") Přepněte ovladač na [FM] nebo [AM].**

Část textového zobrazení přestane blikat.

**4 Zvolte zobrazení grafického displeje nebo spektrálního analyzátoru Přepněte ovladač na [**4**] nebo [**¢**].**

Každým přepnutím knoflíku se zobrazení přepíná následujícím způsobem.

**Grafický displej/spektrální analyzátor** Obrázek na plochu 1 – 5 Analyzátor spektra 1 – 5

**5 Ukončete režim nastavení zobrazení Stiskněte ovladač alespoň na 1 sekundu.**

## **Nastavení úhlu čelního panelu**

## **Stiskněte tlačítko [ANG] na dobu alespoň 1 sekundy.**

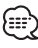

B".

• Nemanipulujte s čelním panelem s nadměrnou silou. Zařízení by se mohlo poškodit.

## **Odnímatelný čelní panel**

Čelní panel je možné sejmout a odnést jej s sebou, což pomáhá odradit zloděje.

## **Sejmutí čelního panelu**

**1 Vypněte zapalování nebo stiskněte tlačítko [SRC] na dobu alespoň 1 vteřiny.** Napájení se vypne a čelní panel se otevře.

**2 Přidržením za jeho střední část vytáhněte čelní panel ven.**

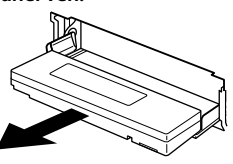

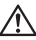

- Je-li čelní panel odklopený, pak se v závislosti na nastavení časového úseku v režimu <Nastavení času zakrytí> (viz str. 33) čelní panel zaklopí a napájení se vypne.
- Čelní panel je křehkým zařízením a může být úderem nebo ránou snadno poškozen. Proto jej vždy uchovávejte v přiloženém speciálním pouzdře.
- Nevystavujte čelní panel ani pouzdro přímým slunečním paprskům nebo vysokým teplotám a vlhkosti. Vyhněte se i místům, kde by se do přístroje mohla dostat voda nebo prach.

## **Nasazení čelního panelu**

**1 Levou stranu čelního panelu vložte do svorek.**

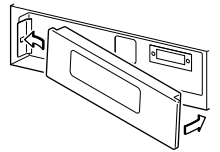

**2 Zatlačte na jeho pravou stranu, až ho zaklapnutím zajistíte na svém místě.**

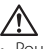

• Používejte přiložený nebo doporučený čelní panel. Používání čelního panelu jiného než předepsaného může způsobit selhání přístroje.

## **TEL Mute (vypnutí zvuku)**

Audio systém se při příchozím telefonátu automaticky odmlčí.

## **Při příchozím telefonátu**

Se zobrazí "CALL". Audio systém se přeruší.

**Poslech audio zařízení během telefonování Stiskněte tlačítko [SRC].**

"CALL" zmizí a audio systém se opět aktivuje.

#### **Ukončení telefonátu**

**Zavěste telefon.** "CALL" zmizí a audio systém se opět aktivuje.

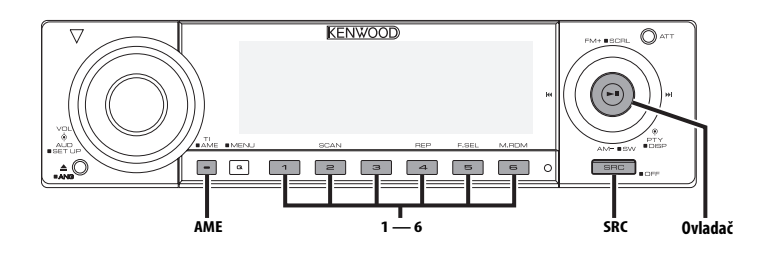

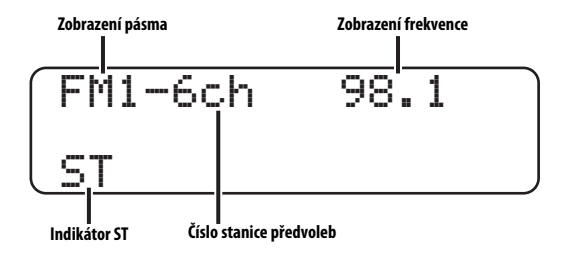

## **Ladění**

Výběr stanice.

- **1 Zvolte režim tuneru Stiskněte tlačítko [SRC].** Zvolte zobrazení "TUNER".
- **2 Zvolte pásmo Přepněte ovladač na [FM] nebo [AM].** Opakovaným stiskem [FM] se přepíná mezi rozsahy FM1, FM2 a FM3.
- **3 Laďte směrem nahoru nebo dolů Přepněte ovladač na [** $\neq$ **4] nebo [** $\neq$ ].
	- ∤։։։՝

• Při příjmu stereo stanic se aktivuje indikátor "ST".

## **Paměť předvolených stanic**

Vložení stanice do paměti.

- **1 Zvolte pásmo Přepněte ovladač na [FM] nebo [AM].**
- **2 Zvolte kmitočet (frekvenci), který chcete uložit do paměti** Přepněte ovladač na [**|44**] nebo [▶▶|].
- **3 Vložte kmitočet do paměti Stiskněte požadované tlačítko [1] — [6] na dobu alespoň 2 sekund.**

Zobrazené číslo předvolby jednou blikne. Pro každé pásmo může být uložena pod tlačítky [1] — [6] vždy jedna stanice.

## **Automatické ukládání do paměti**

Automatické ukládání stanic s dobrým příjmem.

- **1 Zvolte pásmo pro Vstup automatické paměti Přepněte ovladač na [FM] nebo [AM].**
- **2 Otevřete Vstup automatické paměti Stiskněte tlačítko [AME] na dobu alespoň 2 sekund.**

Po uložení šesti stanic, které mohou být přijímány, se Vstup automatické paměti uzavře.

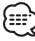

- Je-li <AF (Alternative Frequency alternativní kmitočet)> (viz str. 35) zapnuto, mohou být do paměti ukládány pouze stanice RDS.
- Je-li Vstup automatické paměti použit v pásmu FM2, nastavené stanice RDS v pásmu FM1 nejsou uloženy do paměti.

Podobně je tomu při jeho použití v pásmu FM3, nastavené stanice RDS v pásmech FM1 nebo FM2 nejsou uloženy.

## **Vyvolání stanic z paměti**

Vyvolání stanic z paměti.

- **1 Zvolte pásmo Přepněte ovladač na [FM] nebo [AM].**
- **2 Vyvolejte vybranou stanici Stiskněte požadované tlačítko [1] — [6].**

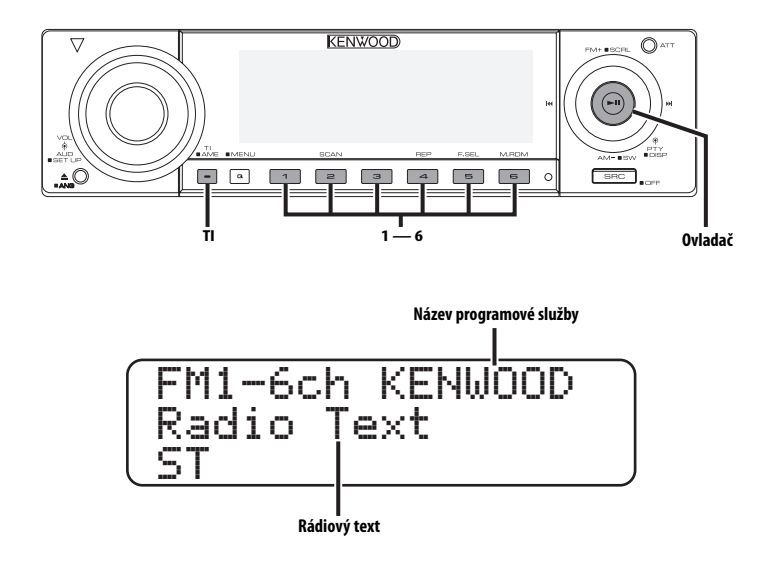

## **Dopravní informace**

Automatické přepnutí na dopravní informace v okamžiku, kdy začne dopravní vysílání, a to i přesto, že neposloucháte rádio.

## **Stiskněte tlačítko [TI].**

Každým stisknutím tlačítka je zobrazení funkce Dopravní informace buď zapnuta, nebo vypnuta. Je-li funkce zapnutá, zobrazí se "Traffic INFO ON". Není-li naladěna žádná stanice vysílající dopravní informace, indikátor "TI" bliká.

Jakmile začne dopravní vysílání, rozsvítí se "Traffic INFO" a vysílání se zapne.

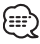

- Je-li funkce Dopravní informace aktivovaná během poslechu AM pásma, vysílání se automaticky přepne do pásma FM.
- Během dopravního vysílání je do paměti uložena aktuální hlasitost, která je automaticky použita při příštím přepnutí na dopravní informace.

## **Příjem dalších stanic s dopravními informacemi**

**Přepněte ovladač na [**4**] nebo [**¢**].** /:∷

• Můžete zapnout dopravní informace, pokud je zapnutý tuner. Nemůžete ale zapnout dopravní informace během příjmu dopravního vysílání z jiných zdrojů než z tuneru.

## **Přesouvání radiotextu**

Přesouvá zobrazovaný radiotext.

**Stiskněte tlačítko [FM] na ovládání po dobu alespoň 1 sekundy.**

## **PTY (Program Type)**

Výběr typu programu a vyhledávání stanice.

#### **1 Aktivujte režim PTY Stiskněte ovladač.**

Zobrazí se "PTY Select".

## ∕≕}

• Tuto funkci nelze použít při dopravním vysílání nebo poslechu stanic v AM pásmu.

## **2 Zvolte typ programu**

**Přepněte ovladač na [FM] nebo [AM].** Každým přepnutím knoflíku se typ programu přepíná následujícím způsobem.

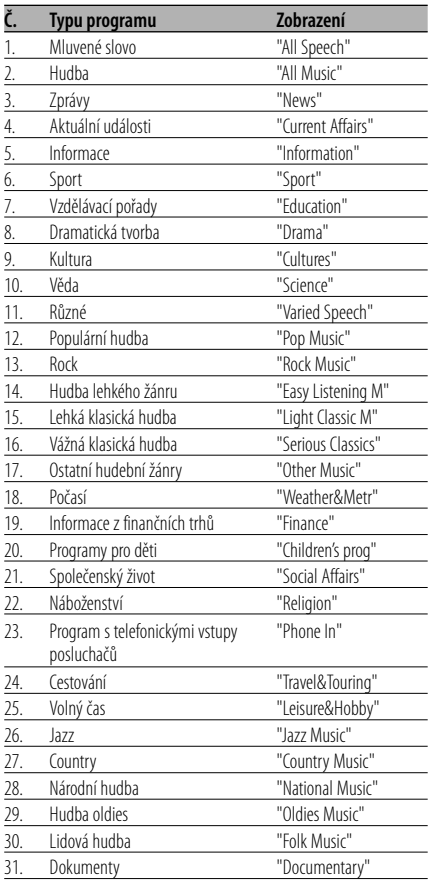

## Æ₽

- Mluvené slovo a hudba obsažená v typech programů: Hudba: Č.12 — 17, 26 — 30 Mluvené slovo: Č.3 — 11, 18 — 25, 31
- Typy programů mohou být uloženy pod čísly [1] [6] a rychlou volbou snadno vyvolány. Více informací najdete v <Předvolba typu programu> (viz str. 23).
- Můžete změnit jazyk pro zobrazování. Více informací najdete ve <Změna jazyka pro funkci PTY> (viz str. 24).
- **3 Vyhledávání stanice s vybraným typem programu**

#### **Přepněte ovladač na [**4**] nebo [**¢**].**

Pokud chcete vyhledat další stanice, znovu přepněte [k44] nebo [▶▶] ovladače.

## "⊞}

- Není-li nalezen požadovaný typ programu, zobrazí se "No PTY". Zvolte jiný typ programu.
- **4 Ukončete režim PTY Stiskněte ovladač.**

## **Předvolba typu programu**

Vložení vybraného typu programu do paměti a snadné vyvolání programu rychlou volbou.

## **Předvolba typu programu**

**1 Zvolte typ programu, který chcete uložit do paměti**

Více informací najdete v <PTY (Program Type)> (viz str. 23).

**2 Nastavte typ programu**

**Stiskněte požadované tlačítko [1]** — **[6] na dobu alespoň 2 sekund.**

## **Vyvolání nastaveného typu programu**

**1 Aktivujte režim PTY**

Více informací najdete v <PTY (Program Type)> (viz str. 23).

## **2 Vyvolejte typ programu Stiskněte požadované tlačítko [1]** — **[6].**

## **Změna jazyka pro funkci PTY**

Výběr jazyka pro zobrazení typu programu.

## **1 Aktivujte režim PTY**

Více informací najdete v <PTY (Program Type)> (viz str. 23).

**2 Aktivujte režim Změny jazyka Stiskněte tlačítko [TI].**

## **3 Zvolte jazyk**

**Přepněte ovladač na [FM] nebo [AM].** Každým přepnutím knoflíku se jazyk přepíná

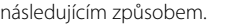

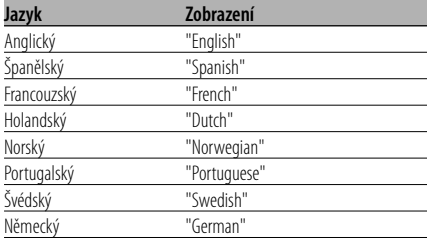

## **4 Ukončete režim Změny jazyka Stiskněte tlačítko [TI].**

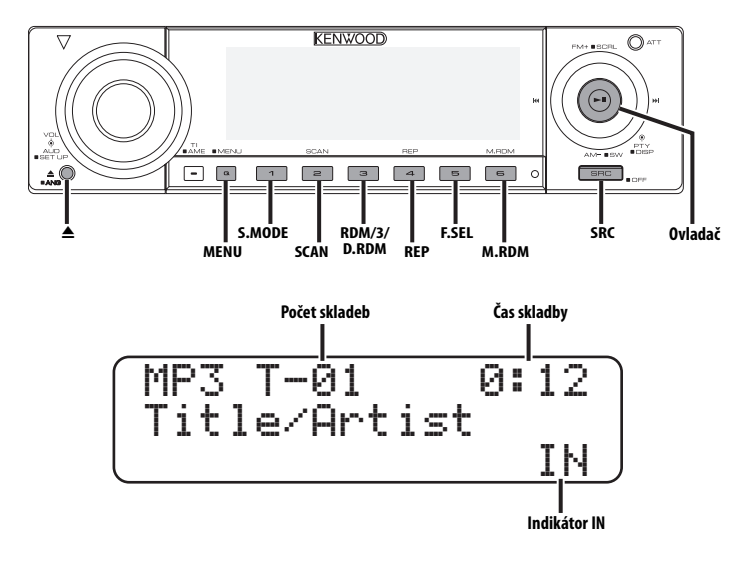

## **Přehrávání CD & audio souborů**

## **Není-li vložen disk**

- **1 Otevřete panel, aby bylo možno vložit disk Stiskněte tlačítko [**0**].**
- **2 Vložte disk.**

## $\sqrt{N}$

- Po odklopení čelního panelu může překážet řadicí páka apod. Pokud se tak stane, opatrně řadicí páku přesuňte nebo proveďte jinou vhodnou nápravu, potom můžete zařízení použít.
- Disk vložte do zásuvky vodorovně. Pokud disk vložíte tak, že ho stlačíte dolů, můžete ho poškrábat.

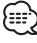

- Zvuk může být při pohybu čelního panelu dočasně ztlumen.
- Viz <AAC, MP3 a WMA> (viz str. 8) audio soubory nebo modely, které lze přehrát.
- Oznámení při výběru složky může být zrušeno pomocí funkce <Hlasový index> (viz str. 37) během přehrávání ACDrive disku. (pouze KDC-W808)
- Je-li vložen disk, svítí indikátor "IN".

## **Pokud je vložený disk Stiskněte tlačítko [SRC].**

Zvolte zobrazení "Compact Disc".

**Pauza a přehrávání Stiskněte ovladač.** Každým stisknutím knoflíku dojde k pauze a přehrávání.

## **Vyjměte disk**

- **1 Vyjměte disk Stiskněte tlačítko [**0**].**
- **2 Vraťte panel do původní polohy Stiskněte tlačítko [**0**].**

## **Přehrávání externího disku**

Přehrávání disku z doplňkového příslušenství přehrávače disků připojeného k této jednotce.

#### **Stiskněte tlačítko [SRC].**

Zvolte zobrazení pro vámi vybraný přehrávač disků.

#### **Příklady zobrazení:**

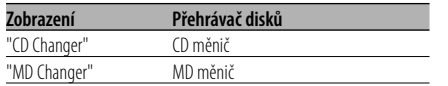

## **Pauza a přehrávání**

#### **Stiskněte ovladač.**

Každým stisknutím knoflíku dojde k pauze a přehrávání.

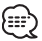

• Funkce, které lze použít, a informace, které se mohou zobrazit, se liší podle toho, zda je připojen přídavný měnič disků.

## **Rychlé převíjení vpřed a vzad**

## **Rychlé převíjení vpřed**

#### **Podržte ovladač na [**¢**].**

Tlačítko uvolněte v místě požadované reprodukce.

#### **Rychlé převíjení vzad Podržte ovladač na [**4**].**

Tlačítko uvolněte v místě požadované reprodukce.

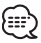

- Během vyhledávání audio souboru není reprodukován zvuk.
- Rychlý přesun dopředu a dozadu nelze provést během přehrávání AAC souboru. (pouze KDC-W707)
- V závislosti na formátu AAC souboru nefunguje rychlé přehrávání dopředu nebo dozadu. (pouze KDC-W808)

## **Vyhledávání skladby nebo souboru**

Vyhledávání skladby na disku nebo ve složce audio souborů.

## **Přepněte ovladač na [**4**] nebo [**¢**].** (⊞)

- Je-li jako volitelné příslušenství použito dálkové ovládání s číselnými tlačítky, můžete zvolit požadovanou skladbu přímo následujícím postupem.
	- 1. Zadejte číslo skladby nebo souboru. Stiskněte číselná tlačítka na dálkovém ovládání.
	- 2. Aktivujte vyhledávání skladby nebo souboru. Přepněte ovladač na [ $\blacktriangleleft$ ] nebo [ $\blacktriangleright$ ).

## Funkce měniče disků/Audio soubor **Vyhledávání disku/Vyhledávání složky**

Výběr disku uloženého v měniči nebo složky nahrané na médiu audio souborů.

**Přepněte ovladač na [FM] nebo [AM].**

## **Opakování skladby/souboru/disku/ složky**

Opakované přehrávání skladby, disku v měniči nebo složky audio souborů, které posloucháte.

#### **Stiskněte tlačítko [REP].**

Každým stisknutím tlačítka přepínáte Opakované přehrávání tak, jak je uvedeno níže.

#### **V režimu CD a externího disku**

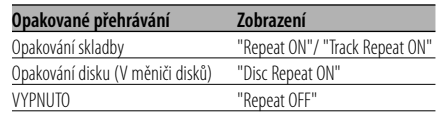

#### **V režimu audio souboru**

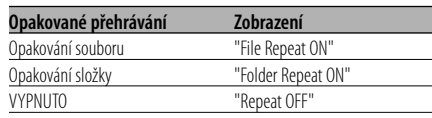

## **Přehrávání ukázek skladeb**

Přehrávání první části skladby na disku nebo složky audio souborů, které posloucháte, a vyhledání skladby, kterou chcete poslouchat.

- **1 Aktivujte Ukázky skladeb Stiskněte tlačítko [SCAN].** Zobrazí se "Scan ON".
- **2 Když najdete skladbu, kterou si chcete poslechnout, deaktivujte funkci Stiskněte tlačítko [SCAN].**

## **Náhodné přehrávání**

Přehrávání všech skladeb na disku nebo složky audio souborů v náhodném pořadí.

## **Stiskněte tlačítko [RDM].**

Stisknutím tohoto tlačítka se zapíná a vypíná Náhodné přehrávání.

Je-li funkce zapnutá, zobrazí se "Random ON".

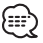

• Pokud přepnete ovladač na [>>I], spustí se následující náhodně vybraná skladba.

## Funkce měniče disků **Náhodné přehrávání zásobníku**

Přehrávání skladeb ze všech disků uložených v měniči disků v náhodném pořadí.

#### **Stiskněte tlačítko [M.RDM].**

Stisknutím tohoto tlačítka se zapíná a vypíná Náhodné přehrávání zásobníku.

Je-li funkce zapnutá, zobrazí se "Magazine RDM ON".

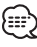

• Pokud přepnete ovladač na [ $\blacktriangleright$ ], spustí se následující náhodně vybraná skladba.

Funkce modelů KDC-W808 Funkce audio souboru

## **Náhodné přehrávání disku**

Náhodné přehrávání všech audio souborů zaznamenaných na disku.

#### **Stiskněte tlačítko [RDM] na dobu alespoň 1 sekundy.**

Je-li funkce zapnutá, zobrazí se "Disc Random ON".

#### **Zrušení náhodného přehrávání disku Stiskněte tlačítko [RDM].**

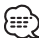

• Pokud přepnete ovladač na [→→], spustí se následující náhodně vybraná skladba.

# **Funkce ovládání CD/audio souboru/externího disku**

## Funkce audio souboru

## **Výběr složky**

Rychlý výběr složky, kterou chcete poslouchat.

#### **1 Aktivujte režim Výběru složky Stiskněte tlačítko [F.SEL].**

Zobrazí se "Select Mode".

V režimu Výběru je informace o složce zobrazena tak, jak je uvedeno níže.

## Zobrazení názvu složky

Zobrazí název aktuální složky.

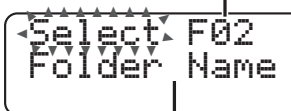

## Zobrazení hierarchického stupně

Zobrazí hierarchický stupeň aktuální složky.

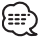

• Toto nefunguje, pokud je zvolena položka <Náhodné přehrávání disku> (viz str. 27).

## **2 Zvolte úroveň složky\***

## **Přepněte ovladač na [FM] nebo [AM].**

S [FM] se posunete o 1 úroveň níž a s [AM] o 1 úroveň výš.

#### **Výběr složky na stejné úrovni Přepněte ovladač na [**4**] nebo [**¢**].**

S [ $\blacktriangleleft$ ] ovladače se přesunete na předchozí složku a s [ $\blacktriangleright\blacktriangleright$ I] ovladače na následující složku.

#### **Návrat na nejvyšší úroveň\* Stiskněte tlačítko [3].**

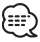

• \* Pokud je <Přepínání režimu přehrávání> (viz str. 28) nastaveno na "Folder Mode", můžete funkci ovládat během přehrávání ACDrive disku. (pouze KDC-W808)

## **3 Zvolte složku, která má být přehrána Stiskněte ovladač.**

Vypne se režim výběru složky a spustí se přehrávání audio souboru v zobrazené složce.

## **Ukončení režimu Výběru složky Stiskněte tlačítko [F.SEL].**

Funkce modelů KDC-W808 Funkce ACDrive disku

## **Přepínání režimu přehrávání**

Uspořádejte pořadí přehrávání skladeb podle kategorií.

#### **Stiskněte tlačítko [S.MODE].**

Každým stisknutím tlačítka se přepíná režim přehrávání následujícím způsobem.

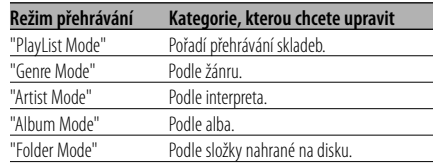

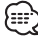

- Informace o kategorii každé skladby jsou data uložená ve správci média, pokud byl generován ACDrive disk.
- Pomocí funkce <Hlasový index> (viz str. 37) můžete zrušit oznámení, pokud je režim zapnutý.
- Rozšíření informací režimu přehrávání můžete zvolit pomocí tlačítka [AM] a [FM].

## Funkce modelů KDC-W808 Funkce ACDrive disku

## **Vyhledávání podle písmena**

Skladbu, kterou chcete přehrát, můžete vyhledat výběrem prvního písmena názvu žánru, interpreta nebo alba.

## **1 Aktivujte režim vyhledávání podle písmena Stiskněte tlačítko [S.MODE] na dobu alespoň 1 sekundy.**

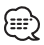

- Toto nefunguje, pokud je zvolena položka <Náhodné přehrávání disku> (viz str. 27).
- Tato funkce je k dispozici pouze, pokud má režim přehrávání nastavený žánr, interpreta nebo album.

## **Zrušení vyhledávání podle písmena Stiskněte tlačítko [S.MODE].**

## **2 Spusťte vyhledávání podle písmena Přepněte ovladač na [**4**] nebo [**¢**].**

Zobrazí se první písmeno názvu žánru, interpreta nebo alba a přečtou se podle pořadí.

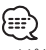

- Můžete zrušit oznámení prvního písmena pomocí funkce <Hlasový index> (viz str. 37).
- Pokud je během vyhledávání podle písmena ovladač přepnutý na [ $\blacktriangleleft$ ] nebo  $[\blacktriangleright\blacktriangleright]$ , zobrazí se první písmeno a přečte se v obráceném pořadí.
- Jakmile vyhledávání písmena začne, nelze ho zrušit.
- **3 Zvolte skladbu, kterou chcete přehrát Jakmile se zobrazí a přečte první písmeno názvu hledané skladby, stiskněte ovladač.**  Přehraje se zvolená skupina.

## **Vkládání názvů disků (DNPS)**

Vkládání názvů CD.

**1 Přehrajte disk, jehož název chcete vložit** {≕}

• MD nebo médiu s audio soubory nelze přiřadit název.

- **2 Aktivujte režim Menu Stiskněte tlačítko [MENU] na dobu alespoň 1 sekundy.** Zobrazí se "Menu".
- **3 Zvolte režim Vkládání názvu Přepněte ovladač na [FM] nebo [AM].** Zvolte zobrazení "Name Set".
- **4 Aktivujte režim Vkládání názvu Stiskněte ovladač alespoň na 1 sekundu.**
- **5 Přesuňte kurzor do pozice pro vkládání znaků**

**Přepněte ovladač na [**4**] nebo [**¢**].**

#### **6 Zvolte typ znaků Stiskněte ovladač.**

Každým stisknutím knoflíku aktivujete typ znaků tak, jak je uvedeno níže.

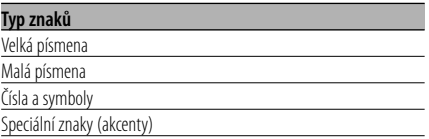

- **7 Zvolte typ znaků Přepněte ovladač na [FM] nebo [AM].**
- **8 Opakujte kroky 5 až 7 a vložte název.**

## **9 Ukončete režim Menu Stiskněte tlačítko [MENU].**

ייים (

- Je-li postup zastaven na 10 sekund, je název uvedený v dané chvíli uložen a režim Vložení názvu je ukončen.
- Média, kterým mohou být vloženy názvy - Interní CD přehrávač: 10 disků
	- Externí CD měnič/přehrávač: Záleží na typu CD měniče/přehrávače. Více informací najdete v návodu CD měniče/přehrávače.
- Změna názvu stanice/CD může být provedena stejným postupem, jakým byly vloženy jejich názvy.

## **Rolování textu/názvu**

Roluje zobrazený CD text, text audio souboru nebo název MD.

**Stiskněte tlačítko [FM] na ovladači po dobu alespoň 1 sekundy.**

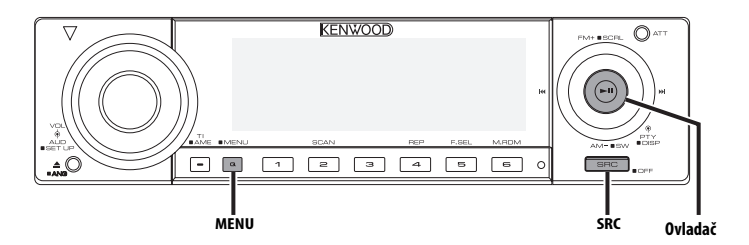

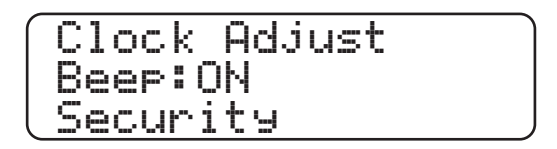

## **Systém menu**

Nastavení funkcí, jako např. pípnutí během provádění operací atd.

Postup výběru systému základních operací je vysvětlen zde. Reference k obsahu Položek menu a jejich nastavení je uvedena za vysvětlením tohoto procesu.

## **1 Aktivujte režim Menu**

**Stiskněte tlačítko [MENU] na dobu alespoň 1 sekundy.**

Zobrazí se "Menu".

**2 Zvolte položku menu Přepněte ovladač na [FM] nebo [AM].** Příklad: Chcete-li nastavit pípnutí, zvolte zobrazení "Beep".

## **3 Zvolte položku menu Přepněte ovladač na [**4**] nebo [**¢**].**

Příklad: Pokud zvolíte "Beep", každým stisknutím knoflíku přepínáte mezi "Beep:ON" nebo "Beep:OFF". Zvolte jednu z možností nastavení.

Můžete pokračovat znovu od kroku 2 a nastavit další položky.

## **4 Ukončete režim Menu Stiskněte tlačítko [MENU].** י⊞}

- Jsou-li zobrazeny také další položky aplikovatelné na shora uvedené základní operace, je potom zaznamenána jejich tabulka nastavení. (Běžně je uvedeno v tabulce nejvýše nastavení původní.) Popis položek, které nejsou aplikovatelné (<Manuální nastavení hodin> atd.) jsou uvedeny krok za krokem.
- Na displeji se zobrazí tři menu. Položka menu zobrazená uprostřed je ta, kterou upravujete..

# **Systém menu**

## V pohotovostním režimu

## **Bezpečnostní kód**

Při vyjmutí zařízení z auta je požadována autorizace Bezpečnostním kódem, proto personalizace zařízení tímto kódem pomáhá chránit zařízení před zloději.

- Můžete nastavit bezpečnostní kód, pokud je položka <Nastavení demo režimu> (viz str. 39) vypnuta.
- Je-li funkce Bezpečnostního kódu aktivována, nelze zařízení uvolnit.

Poznámka: váš Bezpečnostní kód je 4 místné číslo uvedené ve vašem průkazu "Car Audio Passport", který je součástí tohoto balíčku.

**1 Aktivujte Standby Stiskněte tlačítko [SRC].**

Zvolte zobrazení "STANDBY".

## **2 Aktivujte režim Menu Stiskněte tlačítko [MENU] na dobu alespoň 1 sekundy.**

Je-li zobrazeno "Menu", je zobrazeno "Security".

#### **3 Zvolte režim Bezpečnostního kódu Stiskněte ovladač alespoň na 1 sekundu.** Je-li zobrazeno "Enter", je zobrazeno "CODE".

## **4 Zvolte typ znaků Přepněte ovladač na [**4**] nebo [**¢**].**

- **5 Zadejte čísla bezpečnostního kódu Přepněte ovladač na [FM] nebo [AM].**
- **6 Zopakujte kroky 4 a 5 a dokončete zadání bezpečnostního kódu.**
- **7 Potvrďte bezpečnostní kód Stiskněte ovladač alespoň na 3 sekundy.** Je-li zobrazeno "Re-Enter", je zobrazeno "CODE".
- **8 Proveďte kroky 4 7 a znovu zadejte bezpečnostní kód.**

Zobrazí se "Approved". Funkce Bezpečnostního kódu je aktivována.

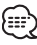

• Zadáte-li jiné číslo než je váš bezpečnostní kód, musíte zopakovat postup od kroku 4.

## **Jakmile zařízení odpojíte od zdroje napájení, stiskněte tlačítko obnovení nastavení**

- **1 Zapněte napájení.**
- **2 Proveďte kroky 4 7 a znovu zadejte bezpečnostní kód.**

Zobrazí se "Approved". Nyní může být zařízení použito.

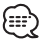

• Zadáte-li nesprávný kód, zobrazí se "WAITING" a doba, po kterou je další zadání kódu blokováno. Po vypršení blokovací lhůty se zobrazí "CODE" a můžete zadání zopakovat.

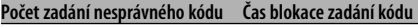

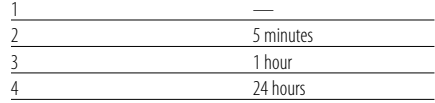

## V pohotovostním režimu

## **Tón dotykového senzoru**

Zapnutí/vypnutí kontroly operace zvukem (pípnutím).

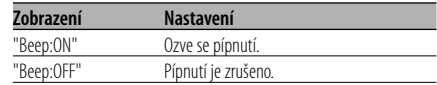

## V pohotovostním režimu

## **Manuální nastavení hodin**

## {⊞}

- Nastavení lze provést pouze tehdy, jsou-li vypnuté <Synchronizované hodiny> (viz str. 33).
- **1 Zvolte režim Nastavení hodin Přepněte ovladač na [FM] nebo [AM].** Zvolte zobrazení "Clock Adjust".
- **2 Zvolte režim Nastavit hodiny Stiskněte ovladač alespoň na 1 sekundu.** Zobrazení hodin bliká.
- **3 Nastavte hodiny Přepněte ovladač na [FM] nebo [AM].**

 **Nastavte minuty Přepněte ovladač na [**4**] nebo [**¢**].** **4 Ukončete režim Nastavení hodin Stiskněte tlačítko [MENU].**

## V pohotovostním režimu

## **Nastavení datumu**

- **1 Zvolte režim Nastavení datumu Přepněte ovladač na [FM] nebo [AM].** Zvolte zobrazení "Date Adjust".
- **2 Aktivujte režim Nastavení datumu Stiskněte ovladač alespoň na 1 sekundu.** Zobrazení datumu bliká.
- **3 Zvolte položku, kterou chcete nastavit (den, měsíc, nebo rok) Přepněte ovladač na [**4**] nebo [**¢**].** Položky, které blikají, mohou být nastaveny.
- **4 Nastavte každou položku Přepněte ovladač na [FM] nebo [AM].**
- **5 Zopakujte postup kroku 3 a 4 a nastavte datum.**
- **6 Ukončete režim Nastavení datumu Stiskněte tlačítko [MENU].**

## V pohotovostním režimu

## **Režim datumu**

Nastavení formátu datumu.

- **1 Zvolte režim datumu Přepněte ovladač na [FM] nebo [AM].** Zvolte zobrazení "Date Mode".
- **2 Zvolte formát datumu Přepněte ovladač na [**4**] nebo [**¢**].**
- **3 Ukončete režim datumu Přepněte ovladač na [FM] nebo [AM].**

## V pohotovostním režimu

## **Synchronizované hodiny**

Synchronizace časového údaje RDS stanice a vašeho zařízení.

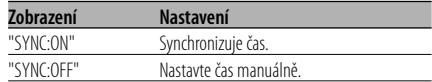

• Synchronizace času trvá asi 3 až 4 minuty.

## V pohotovostním režimu

## **Tlumení**

Automatické ztlumení displeje při zapnutí světel automobilu.

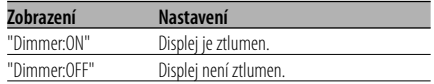

## V pohotovostním režimu

## **Nastavení času zakrytí**

Nastavení časového úseku, kdy se čelní panel zakryje, poté co je vypnuto zapalování. Čelní panel může být sejmut pouze v tomto přednastaveném časovém úseku.

#### **Zobrazení a nastavení**

"Off Wait:0sec"

 … "Off Wait:3sec" (původní nastavení)

 … "Off Wait:25sec"

#### Funkce modelů KDC-W707 V pohotovostním režimu

## **Přepínání výstupu předzesilovače**

Přepíná předvolený výstup mezi zadní soustavou a subwooferem. (Výstup ze subwooferu je bez efektu řízení prolínání.)

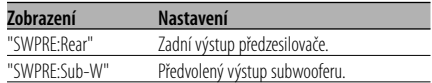

#### V pohotovostním režimu

## **Nastavení vestavěného zesilovače**

Ovládání vestavěného zesilovače. Vypnutí tohoto ovladače zesílí kvalitu předvýstupu.

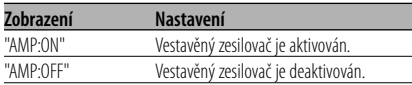

## Jiný než pohotovostní režim/ pokud je zapnutý systém duální zóny

## **Nastavení systému duální zóny**

Nastavení zvuku předního a zadního kanálu v Systému duální zóny.

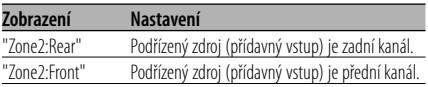

## Jiný než pohotovostní režim

## **B.M.S. (Bass Management System - systém správy basů)**

Nastavení úrovně zdůraznění hloubek externího zesilovače hlavního zařízení.

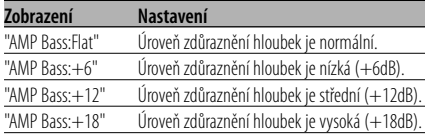

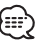

- Více informací o zesilovačích ovládaných tímto zařízením naleznete v katalogu nebo v návodu k obsluze.
- Pro zesilovače je určen model, který může být nastaven od Flat do +18 dB a od Flat do +12 dB. Je-li připojen zesilovač, který může být nastaven pouze na +12, ačkoliv je zvoleno nastavení "AMP Bass:+18", zařízení nebude správně fungovat.

## Jiný než pohotovostní režim **B.M.S. odchylka kmitočtu**

Nastavení centrálního kmitočtu zdůrazněného pomocí B.M.S.

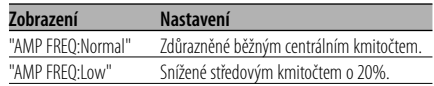

## S připojeným zařízením LX AMP **Ovládání AMP**

Můžete ovládat LX AMP připojený k zařízení.

- **1 Zvolte režim ovládání AMP Přepněte ovladač na [FM] nebo [AM].** Zobrazí se "AMP Control".
- **2 Aktivujte režim ovládání AMP Stiskněte ovladač alespoň na 1 sekundu.**
- **3 Zvolte nastavovanou položku ovládání AMP Přepněte ovladač na [FM] nebo [AM].**

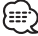

- Podrobnosti o položce ovládání AMP naleznete v návodu k obsluze přiloženém k LX AMP.
- **4 Nastavte režim ovládání AMP Přepněte ovladač na [**4**] nebo [**¢**].**
- **5 Ukončete režim ovládání AMP Stiskněte tlačítko [MENU].**

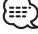

• Operaci LX AMP nemůžete použít v pohotovostním režimu.

## **Nastavení vysílání zpráv s časovačem**

Automaticky se zapne vysílání zpráv, i když vůbec neposloucháte rádio. Též může být nastaven časový úsek, který nesmí být zapnutím vysílání přerušen.

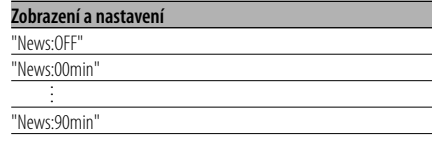

Je-li nastaveno "News:00min" — "News:90min", je nastavena funkce zapnutí vysílání zpráv.

Je-li funkce zapnutá, indikátor "News" svítí. Jakmile začne vysílání zpráv, zobrazí se "News" a zařízení toto vysílání zapne.

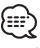

- Pokud zvolíte nastavení "20min", následující zpravodajství, po zpravodajstvím prvním, nebudou po dobu 20ti minut vysílány.
- Hlasitost zpravodajského souhrnu je stejná jako pro poslech <Dopravní informace> (viz str. 22).
- Tato funkce je dostupná pouze tehdy, vysílá-li požadovaná stanice PTY kód pro vysílání zpráv nebo patří-li k síti <Enhanced Other Network>, která tento kód vysílá.
- Je-li funkce Vysílání zpráv aktivována, bude vysílání přepnuto do FM pásma.

## V režimu tuneru **Lokální vyhledávání**

V automatickém vyhledávání budou naladěny pouze stanice s dobrým signálem.

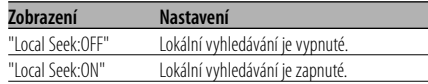

## V režimu tuneru **Režim ladění**

Nastavení režimu ladění.

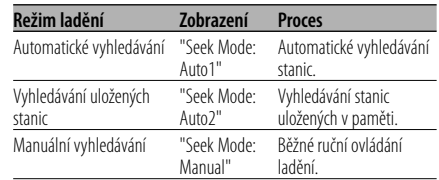

## V režimu FM

## **AF (Alternative Frequency alternativní kmitočet)**

Není-li příjem kvalitní, přepne se automaticky na další frekvenci stejného programu stejné RDS sítě s lepším signálem.

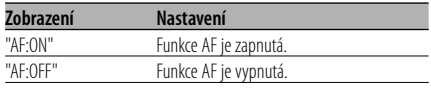

Je-li funkce AF zapnutá, svítí indikátor "RDS".

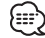

• Nejsou-li k dispozici jiné stanice se stejným programem, které by měli v RDS síti silnější signál, přijímané vysílání může být přerušované. V takovém případě vypněte funkci AF.

## V režimu FM

## **Omezení RDS na region (funkce omezení na region)**

Je možné zvolit, zda omezit RDS kanály, přijímané funkcí AF v určité síti, na konkrétní region.

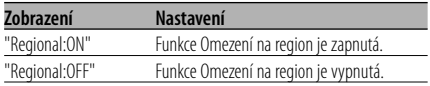

• Aniž byste omezovali AF funkci podle specifikovaného regionu a sítě, nastaví vyhledávání stanice s dobrým příjmem ve stejné RDS síti.

#### V režimu FM

## **Automatické vyhledávání TP**

Je-li zapnutá funkce TI a přesto je nekvalitní příjem při poslechu dopravních informací, bude automaticky vyhledána jiná stanice s lepším příjmem.

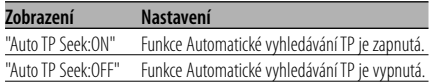

#### V režimu FM

## **Monofonní příjem**

Přepnutím poslechu ze stereo na mono může být omezen šum.

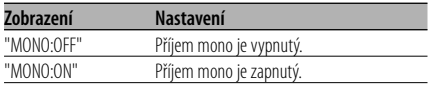

## **Ovládání externího displeje**

Zapněte zobrazení externího displeje připojeného k tomuto přístroji.

**Zobrazení**

"OEM Display Out"

Každým stisknutím tlačítka [I<| displej přepne.

## **Nastavení přídavného vstupu displeje a pojmenování disku**

Zvolení zobrazení při přepnutí na režim interního přídavného vstupu (AUX). Informace o nastavení názvu disku naleznete v <Vkládání názvů disků (DNPS)> (viz str. 29).

- **1 Zvolte režim Přídavného vstupu Stiskněte tlačítko [SRC].** Zvolte zobrazení "AUX"/ "AUX EXT".
- **2 Aktivujte režim Menu Stiskněte tlačítko [MENU] na dobu alespoň 1 sekundy.** Zobrazí se "Menu".
- **3 Zvolte režim Nastavení přídavného vstupu displeje Přepněte ovladač na [FM] nebo [AM].** Zvolte zobrazení "Name Set".
- **4 Aktivujte režim nastavení přídavného vstupu displeje Stiskněte ovladač alespoň na 1 sekundu.** Je zobrazen název momentálně zvoleného

přídavného vstupu displeje.

**5 Zvolte přídavný vstup displeje Přepněte ovladač na [**4**] nebo [**¢**].**

Každým stisknutím tlačítka aktivujete zobrazení tak, jak je uvedeno níže.

- "AUX"/ "AUX EXT"
- "DVD"
- "PORTABLE"
- "GAME"
- "VIDEO"
- $\cdot$  "TV"

**6 Ukončete režim nastavení přídavného vstupu displeje Stiskněte tlačítko [MENU].**

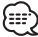

- Po 10 sekundách prodlevy se zaznamená jméno pro daný čas a režim nastavení přídavného vstupu se zavře.
- Zobrazení externího vstupu můžete nastavit pouze tehdy, pokud je používán externí vstup přídavného KCA-S210A.

## **Rolování textu**

Nastavení rolování zobrazovaného textu.

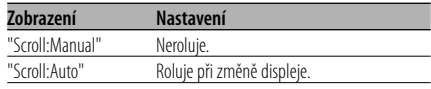

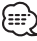

- Rolovaný text je uveden níže.
	- CD text
	- Název složky/Název souboru/Název skladby/Jméno interpreta/Název alba
	- MD titul
	- Radiotext

#### Funkce modelů KDC-W808 V pohotovostním režimu

## **Nastavení vestavného přídavného vstupu**

Nastavte funkci vestavného přídavného vstupu.

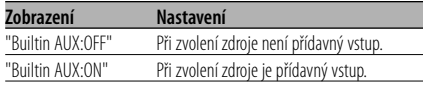

## V pohotovostním režimu **Časovač vypnutí**

Nastavení automatického vypnutí napájení, pokračuje-li režim Standby.

Používání tohoto nastavení může šetřit vaši autobaterii.

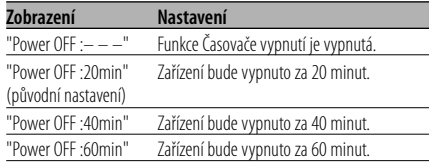

• Toto nastavení proveďte až po nastavení funkce <Bezpečnostní kód> (viz str. 32).

## **V pohotovostním režimu**

Pokud vznikne s přehráváním CD speciálního formátu problém, toto nastavení přehraje CD násilím.

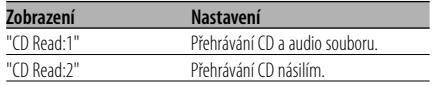

## :∷€

• V nastavení "CD Read:2" nelze přehrávat audio soubory. Některá hudební CD nemusí být přehrávána ani v režimu "CD Read:2".

## Funkce modelů KDC-W808 Funkce ACDrive disku

## **Hlasový index**

Nastavení oznámení během přehrávání ACDrive disku.

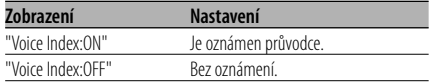

# **Systém menu**

Funkce modelů KDC-W808 V režimu CD

## **Zobrazení verze ACDrive firmwaru**

Zobrazení verze firmwaru pomocí funkce ACDrive.

- **1 Zvolte režim zobrazení verze firmware Přepněte ovladač na [FM] nebo [AM].** Zvolte zobrazení "ACD F/W Version".
- **2 Zobrazte verzi ACDrive firmwaru Přepněte ovladač na [<del>|</del>44**] nebo [▶▶|].

Funkce modelů KDC-W808 V režimu CD

## **Zobrazení unikátního ID**

Zobrazení výrobního čísla každého výrobku.

- **1 Zvolte režim zobrazení unikátního ID Přepněte ovladač na [FM] nebo [AM].** Zvolte zobrazení "ACD Unique ID".
- **2 Zobrazte unikátní ID Přepněte ovladač na [**4**] nebo [**¢**].**

## **Paměť audio předvoleb**

Registrace nastavení hodnoty pomocí ovládání zvuku. Paměť nelze vymazat pomocí tlačítka Reset.

#### **1 Nastavte ovládání zvuku**

Nastavení ovládání zvuku naleznete v následujících postupech.

- <Ovládání audio> (viz str. 11)
- <Nastavení zvuku> (viz str. 12)
- **2 Aktivujte režim Menu Stiskněte tlačítko [MENU] na dobu alespoň 1 sekundy.** Zobrazí se "Menu".
- **3 Zvolte režim audio předvoleb Přepněte ovladač na [FM] nebo [AM].** Zvolte zobrazení "Audio Preset".
- **4 Aktivujte režim audio předvoleb Stiskněte ovladač alespoň na 1 sekundu.**
- **5 Zvolte paměť audio předvoleb Přepněte ovladač na [FM] nebo [AM].** Zvolte zobrazení "Memory".
- **6 Vložte audio předvolbu do paměti Stiskněte ovladač alespoň na 2 sekundy.** Zobrazení "Memory" jednou blikne.
- **7 Ukončete režim Menu Stiskněte tlačítko [MENU].** {≡≡}
	- Zaregistrujte 1 pár paměti audio předvoleb. Nelze registrovat pomocí zdroje.
	- Pokud stisknete tlačítko Reset, všechny zdroje obnoví hodnotu nastavení, která byla zaregistrována.
	- Nelze registrovat následující položky. Řízení hlasitosti, Vyvážení, Předozadní vyvážení, Hlasitost (Loudness), Odchylka hlasitosti, Systém duální zóny, Hlasitost zadních reproduktorů

## **Vyvolání audio předvoleb**

Vyvolání nastavení zvuku uloženého pomocí funkce <Paměť audio předvoleb> (viz str. 38).

## **1 Zvolte zdroj Stiskněte tlačítko [SRC].**

- **2 Aktivujte režim Menu Stiskněte tlačítko [MENU] na dobu alespoň 1 sekundy.** Zobrazí se "Menu".
- **3 Zvolte režim audio předvoleb Přepněte ovladač na [FM] nebo [AM].** Zvolte zobrazení "Audio Preset".
- **4 Aktivujte režim audio předvoleb Stiskněte ovladač alespoň na 1 sekundu.**
- **5 Zvolte vyvolání audio předvoleb Přepněte ovladač na [FM] nebo [AM].** Zvolte zobrazení "Recall".
- **6 Vyvolejte audio předvolbu Stiskněte ovladač alespoň na 2 sekundy.** Zobrazení "Recall" jednou blikne.
- **7 Ukončete režim Menu Stiskněte tlačítko [MENU].**

## {≕}

- Uživatelská paměť položky <System Q> (viz str. 10) se mění podle vyvolané hodnoty.
- Položka paměti zdrojového tónu nastavení <Ovládání audio> (viz str. 11) se změní na hodnotu vyvolanou zvoleným zdrojem.

Funkce modelů KDC-W707 V pohotovostním režimu

## **Výběr ruských znaků**

Vyberte ruštinu jako jazyk zobrazení.

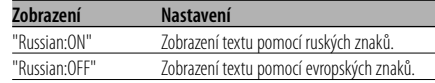

## {≕}

• Text zobrazený pomocí ruských znaků je následující. - Název složky/Název souboru/Název skladby/Jméno interpreta/Název alba

## V pohotovostním režimu **Nastavení demo režimu**

Nastavení demo režimu.

**1 Zvolte demo režim Přepněte ovladač na [FM] nebo [AM].** Zvolte zobrazení "DEMO Mode".

## **2 Nastavení demo režimu**

## **Stiskněte ovladač alespoň na 2 sekundy.**

Stiskne-li se ovladač na dobu delší než 2 sekundy, změní se demo režim podle následujícího obrázku.

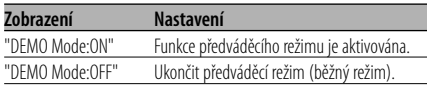

## **Příslušenství**

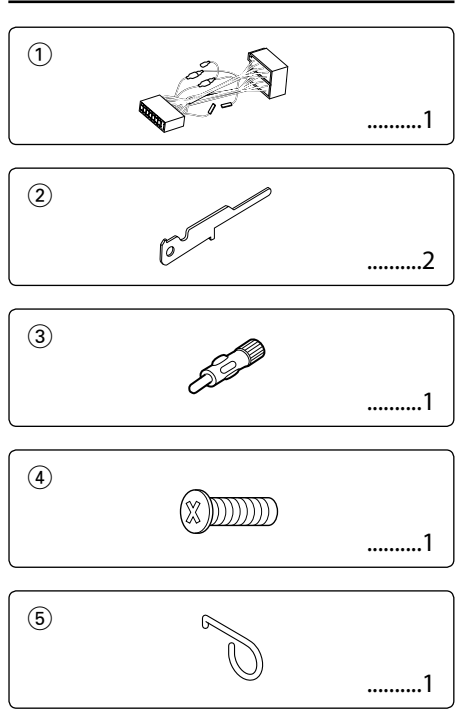

## **Postup při instalaci**

- 1. Aby nedošlo ke zkratu, vyjměte klíč ze zapalování a z baterie odpojte svorku  $\ominus$ .
- 2. Ke každé z jednotek připojte správný vstupní a výstupní drát.
- 3. Kabely připojte ke kabelovému svazku.
- 4. Konektor B na kabelovém svazku připojte k reproduktorovému kabelu vašeho vozu.
- 5. Konektor A na kabelovém svazku připojte k externí napájecí zásuvce vašeho vozu.
- 6. Kabelový svazek připojte k přístroji.
- 7. Přístroj nainstalujte do auta.
- 8. Připojte zpět na baterii svorku  $\ominus$ .
- 9. Stiskněte tlačítko obnovení (reset).

## ∕∖∖

- Jestliže váš vůz nemá přípravu pro tuto speciální instalaci, obraťte se na prodejce Kenwood.
- Jestliže má anténa ISO konektor, použijte výhradně převodní anténní adapter (ISO-JASO).
- Ujistěte se, že jsou všechny spoje dobře zajištěné a zasunuté nadoraz.
- Jestliže zapalování vozidla nedisponuje polohou ACC nebo kabel zapalování je připojen na trvalý zdroj napájení, např. kabel od baterie, nelze napájení přístroje ovládat zapalováním (tj. přístroj se nebude zapínat a vypínat současně se zapalováním). Pokud chcete závislost na zapalování zachovat, připojte kabel k zapalování ke zdroji pro zařízení, které se zapíná a vypíná současně se zapalováním.
- Pokud vyhoří pojistka, ujistěte se nejdřív, že zkrat nezpůsobily kabely, teprve potom vyměňte pojistku za novou se stejnými technickými parametry.
- Nedovolte, aby se nezapojené kabely nebo konektory mohly dotýkat kovových částí vozidla nebo jiných vodičů. Aby nedošlo ke zkratu, neodstraňujte kryty z konců nepřipojených kabelů nebo konektorů.
- Kabely reproduktorů připojte k odpovídajícím konektorům. Přístroj se může poškodit nebo nemusí pracovat, jestliže vzájemně propojíte kabely  $\ominus$  a/nebo je uzemníte ke kovovým částem vozidla.
- Po instalaci přístroje zkontrolujte, zda brzdová světla, indikátory, stěrače atd. fungují správně.
- Má-li mechanika kryt, ujistěte se, že je zařízení instalováno tak, aby se čelní panel nedotýkal krytu při otevírání a zavírání.
- Zařízení namontujte tak, aby úhel montáže nebyl větší než 30°.

# **Připojování kabelů ke svorkám**

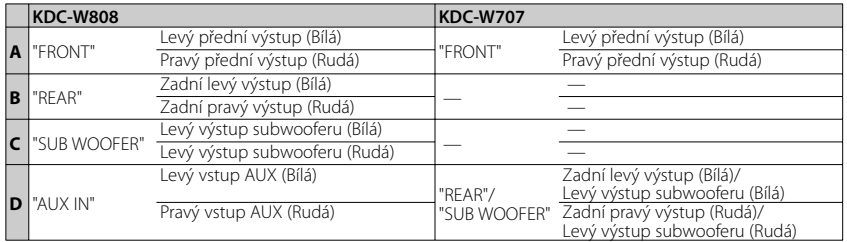

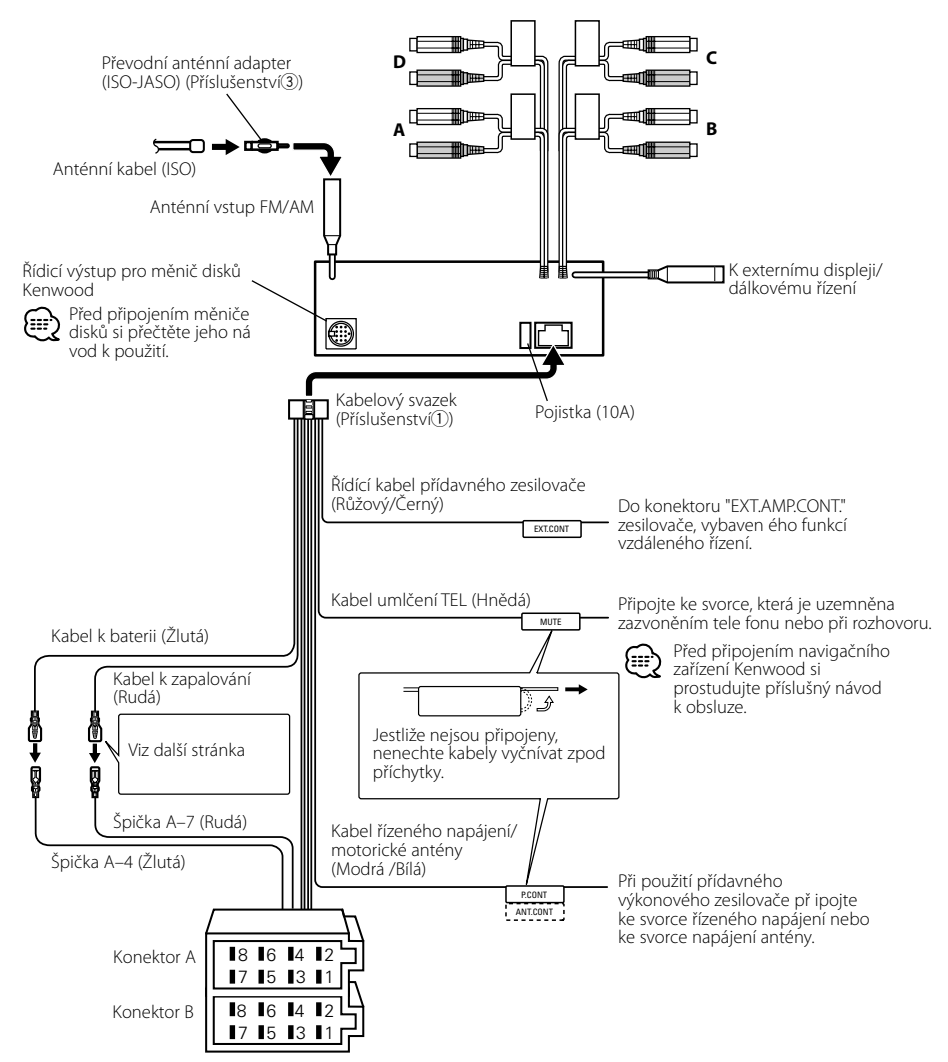

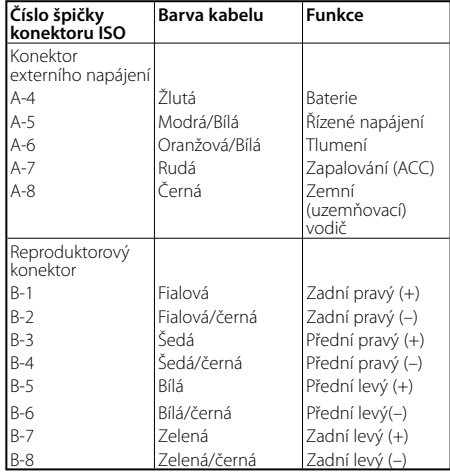

## **Přehled funkcí konektoru**

## 2**VÝSTRAHA Připojení konektoru ISO**

Uspořádání špiček konektoru ISO záleží na typu vozidla. Ujistěte se, že je propojení správné, aby nedošlo k poškození přístroje.

Základní propojení kabelového svazku je uvedeno v [1] dále. Pokud je konektor ISO propojen podle 2 nebo 3, propojte kabely podle vyobrazení.

Pokud chcete instalovat tento přístroj do vozů **Volkswagen** apod., musíte připojit kabely podle následujícího vyobrazení [2].

Špička A-7 (Rudá) Kabel k zapalování (Rudá)

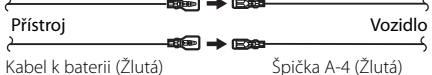

Kabel k baterii (Žlutá)

2 Špička A-7 (rudá) na ISO konektoru vozidla je připojena k trvalému napájení a špička A-4 (žlutá) je propojena se zapalováním.

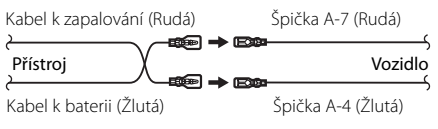

3 Špička A-4 (žlutá) na ISO konektoru vozidla není připojena vůbec a špička A-7 (rudá) je připojena k trvalému napájení (nebo jak špička A-7 (rudá), tak A-4 (žlutá) jsou připojeny k trvalému napájení).

Kabel k zapalování (Rudá)<br>→ Be Špička A-7 (Rudá)  $\overline{\phantom{a}}$ 

Kabel k baterii (Žlutá)

Přístroj V vozidlo Připojte ke zdroji napájení, který se zapíná a vypíná současně se zapalováním.

<sup>1</sup> (Základní zapojení) Špička A-7 (rudá) na ISO konektoru vozidla je propojena se zapalováním a špička A-4 (žlutá) je připojena k trvalému napájení.

## **Instalace**

## **Instalace**

Požární přepážka nebo kovová opěra Šroubek (M4×8) (lze běžně zakoupit) Samořezný šroub (lze běžně zakoupit) Kovový spojovací pásek (lze běžně zakoupit) Jazýčky montážního tunelu vyhněte šroubovákem nebo obdobným nástrojem a upevněte je na místo.

• Ujistěte se, že je přístroj řádně upevněn. Pokud je upevnění nestabilní, mohou se projevit problémy v činnosti (např. výpadky zvuku).

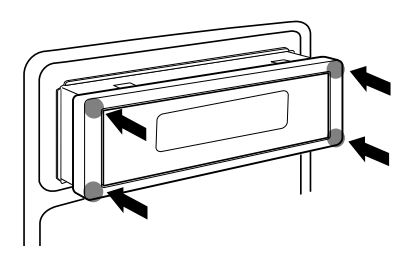

Pro pripojení jednotky je nutné, aby celo ovládacího panelu smerovalo smerem k vám a pasovalo do montázního šuplíku, cehoz dosáhnete soucasným stiskem všech ctyr rohu tvrdého gumového okraje. Nepoužívejte tlak na jiné části než rohy; následkem by mohly být poruchy v činnosti, například nemožnost otevření nebo zavření čelního panelu.

## **Připevnění čelního panelu k jednotce**

Jestliže chcete k hlavnímu zařízení připevnit stínítko obrazovky tak, aby nespadlo, připevněte je šrouby připravenými v níže znázorněných otvorech.

- **1** Postupujte podle funkce <Odnímatelný čelní panel> (strana 19) a čelní panel sejměte.
- **2** Přiložený šroub zašroubujte do otvoru ve středu spodní strany čelního panelu, který jste vyňali z přístroje.

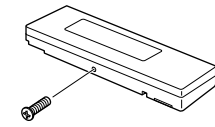

Příslušenství<sup>(4)</sup>

- **3** Postupujte podle funkce <Odnímatelný čelní panel> (strana 19) a čelní panel nasaďte zpět.
- Šrouby nikdy nevkládejte do jiných otvorů, než do těch určených. Pokud byste je zašroubovali do jiných otvorů, mohly by se dotknout mechanických částí uvnitř přístroje a způsobit jejich poškození.

## **Sejmutí rámečku z tvrdé gumy**

 Vytahovací nástroj vložte do vybrání v pevném gumovém okraji jednotky, a jemným zatlačením uvolněte zámek.

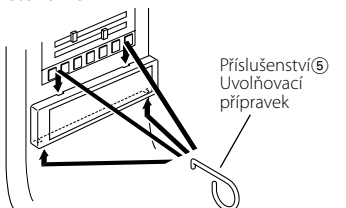

## **Vyjmutí přístroje**

- **1** Postupujte podle části <Sejmutí rámečku z tvrdé gumy> (viz str.44) a rámeček sejměte.
- **2** Ze zadního panelu vyjměte šroubek (M4×8).
- **3** Dva uvolňovací přípravky vsuňte podle obrázku hluboko do otvorů po obou stranách. Šroubek (M4×8) (lze běžně zakoupit)

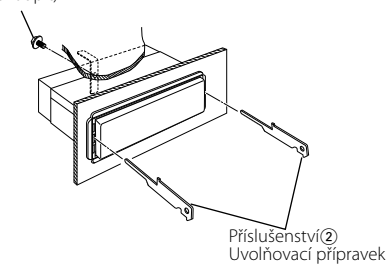

**4** Uvolňovací přípravky stiskněte a zatlačte dolů, potom jednotku povytáhněte.

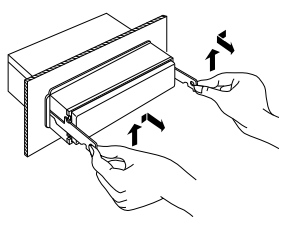

- Dejte pozor, abyste se nezranili o výstupky uvolňovacího přípravku.
- **5** Nakonec rukama vytáhněte jednotku úplně a dávejte pozor, abyste ji neupustili.

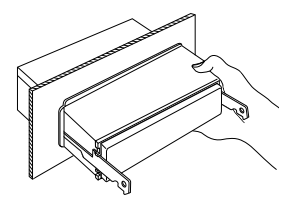

To, co se může zdát být poruchou, může být pouze důsledek nesprávné obsluhy nebo nesprávného propojení. Než se obrátíte na servis, ověřte možný problém v následující tabulce.

## **Všeobecně**

#### **? Nelze zapnout napájení.**

- ✔ Vyhořela pojistka.
	- ☞ Až zkontroljete, že nejsou zkratovány kabely, nahraďte pojistku novou se stejnými hodnotami.

#### **? Vstup nelze přepnout.**

- ✔ Není vloženo žádné médium.
	- ☞ Zvolte médium, které chcete poslouchat. Pokud v přehrávači není žádné médium, nemůžete přepínat na jednotlivé vstupy.
	- Není připojený měnič disků. ☞ Připojte měnič disků. Pokud není měnič připojen ke vstunímu konektoru, nemůžete zvolit vstup externího přehrávače CD disků.

#### **? Při vypnutí zapalování se vymaže paměť.**

- ✔ Kabely k baterii a k zapalování nejsou připojeny správně.
	- ☞ Kabely připojte správně, podle pokynů v části <Připojování kabelů ke svorkám>.

#### **? Neprojevuje se zvukový efekt loudness.**

✔ Používáte předvýstup subwooferu. ☞ Efekt Loudness se neprojeví v předvýstupu subwooferu.

#### **? Funkce umlčení telefonem nefunguje.**

✔ Kabel umlčení telefonem není připojen správně. ☞ Kabely připojte správně, podle pokynů v části <Připojování kabelů ke svorkám>.

#### **? Funkce umlčení telefonem se zapíná, ačkoliv kabel umlčení telefonem není vůbec připojen.**

- ✔ Kabel umlčení telefonem se dotýká kovové části vozidla.
	- ☞ Zabraňte dotyku kabelu umlčení telefonem s kovovými částmi vozidla.

#### **? Ačkoliv je zapnutá hlasitost (loudness), nejsou kompenzovány výšky.**

- ✔ Je zvolený tuner.
	- ☞ Jste-li v režimu tuneru, nejsou kompenzovány výšky.

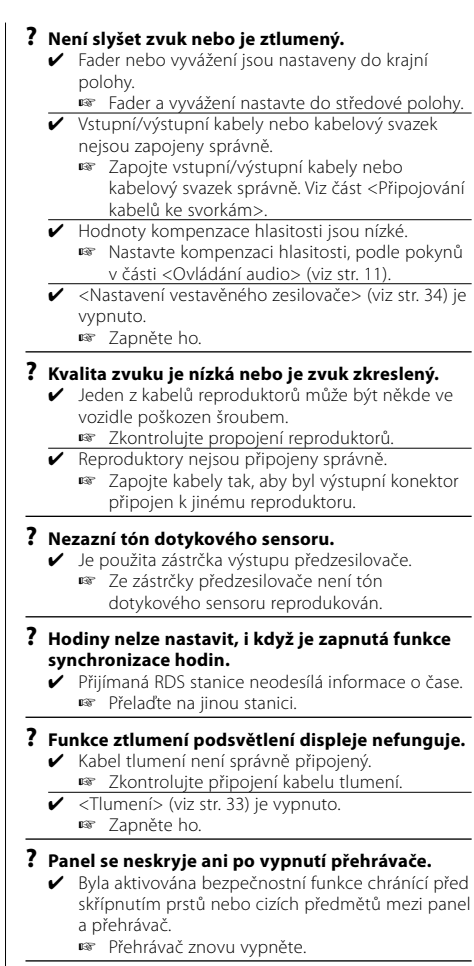

#### **? Ze subwooferu není reprodukován zvuk nebo je reprodukován jiný zvuk.**

- ✔ Pokud je "2Zone" položky <Nastavení zvuku> (viz str. 12) zapnuto.
	- ☞ Vypněte "2Zone" položky <Nastavení zvuku>.

#### **? Nelze zobrazit ruské znaky.**

- ✔ ---
	- ☞ Více informací najdete v části <Výběr ruských znaků> (viz str. 39).

## **Tuner**

- **? Příjem rozhlasu je nekvalitní.**
	- ✔ Anténa na vozidle není vysunutá. ☞ Anténu zcela vysuňte.
	- ✔ Kabel ovládání antény není zapojený. ☞ Kabely připojte správně, podle pokynů v části <Připojování kabelů ke svorkám>.

#### **? Není nastavena hlasitost dopravního vysílání.**

- ✔ Přednastavená hlasitost vysílání byla nižší než aktuální hlasitost rádia.
	- ☞ Je-li aktuální hlasitost rádia vyšší než přednastavená hlasitost, bude použita tato aktuální hlasitost.

## **Přehrávač disků**

- **? Aniž by byl aktivován režim ovládání externího CD přehrávače, zobrazuje se "AUX EXT".**
	- ✔ Je připojen nepodporovaný měnič disků. ☞ Použijte měnič CD uvedený v části <CD
		- přehrávače/měniče připojené k této jednotce> (viz str. 4) <Bezpečnostní pokyny>

#### **? Nepřehrává se požadovaný disk, ale jiný.**

- ✔ Zadaný disk je znečištěný. ☞ Disk vyčistěte.
- ✔ Disk je vložen do jiné zásuvky, než zadané. ☞ Vyjměte zásobník s disky a zkontrolujte
- umístění disku. ✔ Disk je poškrábaný.
- ☞ Zkuste jiný disk.

## **? CD disk se vysune ihned po vložení.**

- ✔ Disk je velmi znečištěný.
	- ☞ Očistěte disk, viz také Čištění CD v části <O CD discích> (viz str. 7).

#### **? Disk nelze vyjmout.**

- ✔ Protože od vypnutí zapalování vozidla uplynulo více než 10 minut.
	- ☞ Disk je možno vyjmout pouze během 10 minut po vypnutí zapalování. Jestliže uplynulo více než 10 minut, zapněte znovu zapalování a stiskněte tlačítko vyjmutí (Eject).

#### **? Disk nelze vložit.**

- ✔ Je již vložený jiný disk.
	- ☞ Stiskněte tlačítko [0] a disk vyjměte.

#### **? Nelze použít přímé hledání.**

✔ Je právě aktivovaná jiná funkce. ☞ Vypněte funkci náhodného přehrávání skladeb nebo jiné funkce.

#### **? Nelze zvolit vyhledávání skladeb.**

- ✔ Pro první nebo poslední skladbu na disku/ve složce.
	- ☞ Pro žádný z disků/složek nelze provést vyhledávání skladby ve směru dozadu pro první skladbu, nebo ve směru dopředu pro skladbu poslední.

## **Přehrávání audio souborů**

#### **? Nelze přehrát audio soubor.**

✔ Nosič je znečištěný nebo poškozený. ☞ Očistěte médium, viz také Čištění CD v části <O CD discích> (viz str. 7).

#### **? Při přehrávání audio souboru přeskakuje zvuk.**

- ✔ Nosič je znečištěný nebo poškozený. ☞ Očistěte médium, viz také Čištění CD v části <O CD discích> (viz str. 7).
- Kvalita nahrávky je špatná.
- ☞ Nahrajte nosič znovu nebo použijte jiný.

#### **? Nezobrazí se správná délka skladby audio souboru.**

- ✔ ---
	- ☞ Někdy se v závislosti na podmínkách nahrávky audio souboru nezobrazují informace správně.

## **Níže uvedené zprávy ukazují stav systému.**

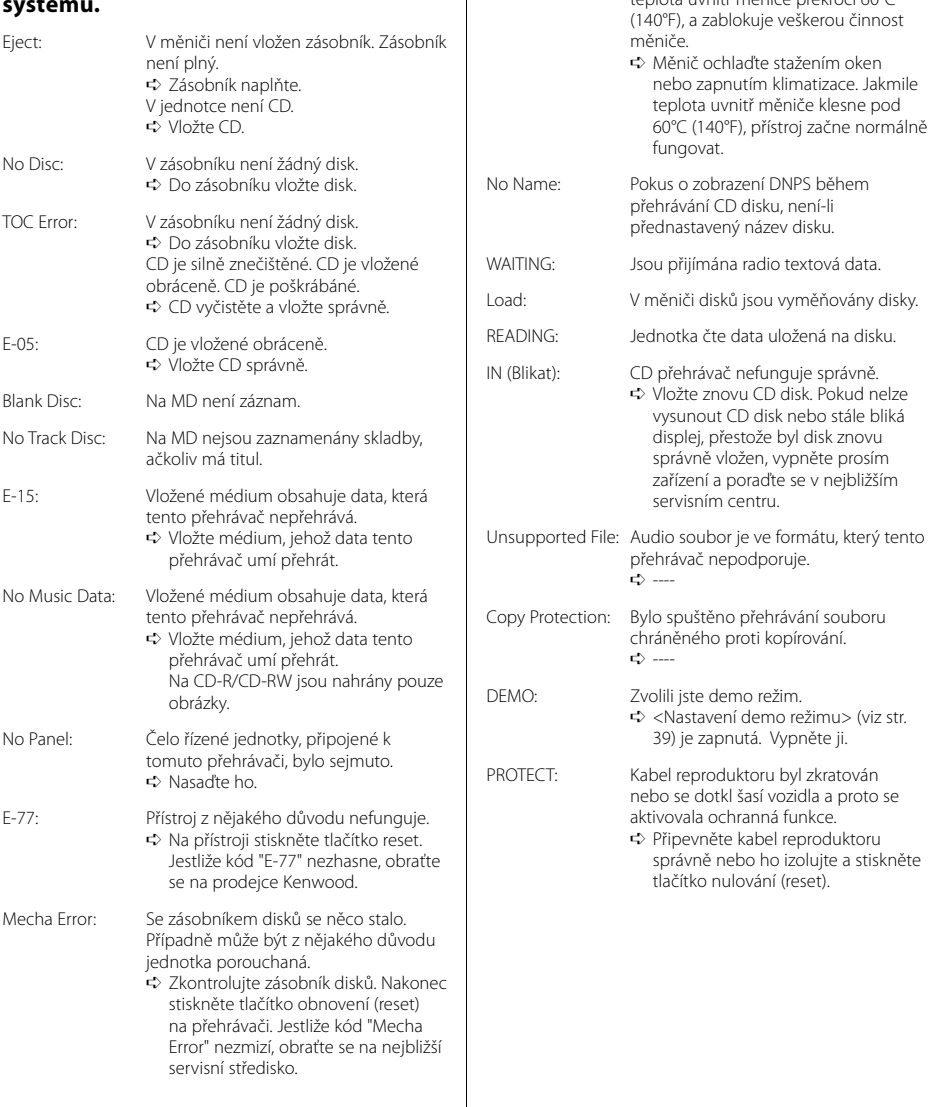

Hold Error: Ochranný obvod se aktivuje, jestliže

teplota uvnitř měniče překročí 60°C

stažením oken

formátu, který tento

Změny specifi kací bez upozornění vyhrazeny.

## **Tuner FM**

Kmitočtový rozsah (krok 50 kHz) : 87,5 MHz – 108,0 MHz Citlivost (S/N = 26dB) : 0,7 μV/75 Ω Citlivost pro nerušený příjem (S/N = 46dB) : 2,5 μV/75 Ω Kmitočtová charakteristika (±3,0 dB) : 30 Hz – 15 kHz Odstup signál/šum (MONO) : 65 dB Selektivita (DIN) (±400 kHz) : ≥ 80 dB Oddělení kanálů (1 kHz) : 35 dB

## **Tuner MW**

Kmitočtový rozsah (krok 9 kHz) : 531 kHz – 1611 kHz Citlivost (S/N = 20dB) : 28 μV

## **Tuner LW**

Kmitočtový rozsah : 153 kHz – 281 kHz Citlivost (S/N = 20dB) : 45 μV

## **CD přehrávač**

Laserová dioda : GaAlAs Digitální fi ltr (D/A) : 8 násobné převzorkování D/A převodník : 1 Bit Otáčky disku (audio soubor) : 1000 – 400 1/min (CLV dvakrát) Kolísání : Hodnoty neměřitelně nízké Kmitočtová charakteristika (±1 dB) : 10 Hz – 20 kHz Celkové harmonické zkreslení (1 kHz) : 0,008 % Odstup signál/šum (1 kHz) KDC-W808: 110 dB KDC-W707: 105 dB Dynamický rozsah  $.93$  dB Oddělení kanálů : 96 dB

MP3 dekodér : Vyhovuje MPEG-1/2 Audio Layer-3 WMA dekodér : Vyhovuje Windows Media Audio AAC dekódování : AAC-LC ".m4a" soubory

## **Zesilovač**

Maximální výstupní výkon : 50 W x 4 Výstupní výkon (DIN 45324, +B=14,4V)  $\cdot$  30 W  $\times$  4 Tónové korekce Hloubky : 100 Hz ±8 dB Středy : 1 kHz ±8 dB Výšky : 10 kHz ±8 dB Výstup pro předzesilovač – úroveň/zátěž (v průběhu přehrávání disku) KDC-W808: 5000 mV/10 kΩ KDC-W707: 2000 mV/10 kΩ Výstup pro předzesilovač – výstupní impedance (v průběhu přehrávání disku) : ≤ 80 Ω

## **Pomocný vstup (KDC-W808)**

Kmitočtová charakteristika (±1 dB) : 20 Hz – 20 kHz Maximální vstupní napětí : 1200 mV Vstupní impedance  $\cdot$  100 kΩ

## **Všeobecně**

Napájecí napětí (dovoleno 11 – 16V) : 14,4 V Odběr proudu  $\cdot$  10 A Instalační rozměry (Š x V x H) : 182 x 53 x 162 mm Hmotnost : 1,40 kg